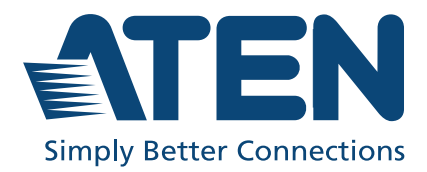

# AD004E / AD400E

Audio Digital Signal Processor with Dante User Manual

## <span id="page-1-0"></span>**Compliance Statements**

#### **FEDERAL COMMUNICATIONS COMMISSION INTERFERENCE STATEMENT**

This equipment has been tested and found to comply with the limits for a Class B digital service, pursuant to Part 15 of the FCC rules. These limits are designed to provide reasonable protection against harmful interference in a residential installation. Any changes or modifications made to this equipment may void the user's authority to operate this equipment. This equipment generates, uses, and can radiate radio frequency energy. If not installed and used in accordance with the instructions, may cause harmful interference to radio communications. However, there is no guarantee that interference will not occur in a particular installation. If this equipment does cause harmful interference to radio or television reception, which can be determined by turning the equipment off and on, the user is encouraged to try to correct the interference by one or more of the following measures:

- Reorient or relocate the receiving antenna.
- Increase the separation between the equipment and receiver.
- Connect the equipment into an outlet on a circuit different from that to which the receiver is connected.
- Consult the dealer or an experienced radio/TV technician for help.

The device complies with Part 15 of the FCC Rules. Operation is subject to the following two conditions: (1) this device may not cause harmful interference, and (2) this device must accept any interference received, including interference that may cause undesired operation.

**FCC Caution:** Any changes or modifications not expressly approved by the party responsible for compliance could void the user's authority to operate this equipment.

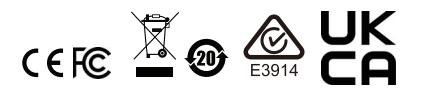

**KCC Statement**

유선 제품용 / B 급 기기 ( 가정용 방송 통신 기기 ) 이 기기는 가정용 (B 급 ) 전자파적합기기로서 주로 가정에서 사용하는 것을 목적으로 하며, 모든 지역에서 사용할 수 있습니다.

#### **Industry Canada Statement**

This Class B digital apparatus complies with Canadian ICES-003.

# CAN ICES-003 (B) / NMB-003 (B)

#### **Trademark Statement**

Audinate®, the Audinate logo and Dante® are trademarks of Audinate Pty Ltd. <https://www.audinate.com/legal/patents-and-trademarks>

# *<u></u>Dante*

#### **RoHS**

This product is RoHS compliant.

# <span id="page-3-0"></span>**User Information**

#### <span id="page-3-1"></span>**Online Registration**

Be sure to register your product at our online support center:

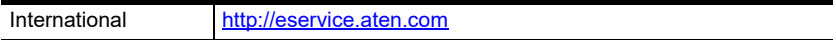

#### <span id="page-3-2"></span>**Telephone Support**

For telephone support, call this number:

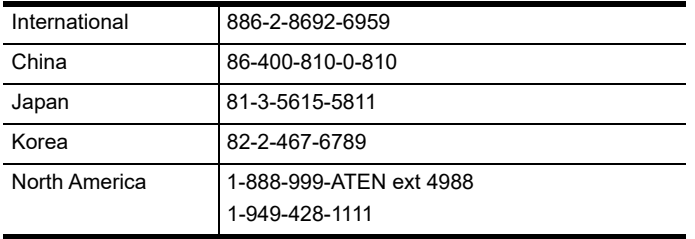

#### <span id="page-3-3"></span>**User Notice**

All information, documentation, and specifications contained in this manual are subject to change without prior notification by the manufacturer. The manufacturer makes no representations or warranties, either expressed or implied, with respect to the contents hereof and specifically disclaims any warranties as to merchantability or fitness for any particular purpose. Any of the manufacturer's software described in this manual is sold or licensed *as is*. Should the programs prove defective following their purchase, the buyer (and not the manufacturer, its distributor, or its dealer), assumes the entire cost of all necessary servicing, repair and any incidental or consequential damages resulting from any defect in the software.

The manufacturer of this system is not responsible for any radio and/or TV interference caused by unauthorized modifications to this device. It is the responsibility of the user to correct such interference.

The manufacturer is not responsible for any damage incurred in the operation of this system if the correct operational voltage setting was not selected prior to operation. PLEASE VERIFY THAT THE VOLTAGE SETTING IS CORRECT BEFORE USE.

# <span id="page-4-0"></span>**Product Information**

For information about all ATEN products and how they can help you connect without limits, visit ATEN on the Web or contact an ATEN Authorized Reseller. Visit ATEN on the Web for a list of locations and telephone numbers:

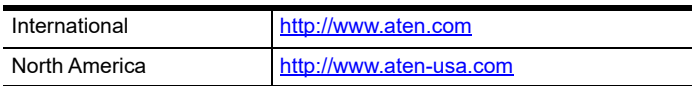

# <span id="page-4-1"></span>**Package Contents**

Check to make sure that all the components are in working order. If you encounter any problem, please contact your dealer.

- 1 AD004E / AD400E Audio Digital Signal Processor with Dante
- 1 rack mount / surface mount kit
- $\bullet$  1 foot pad set (4 pcs)
- 5 3-pin Euroblocks
- $\bullet$  1 user instructions

# <span id="page-5-0"></span>**Contents**

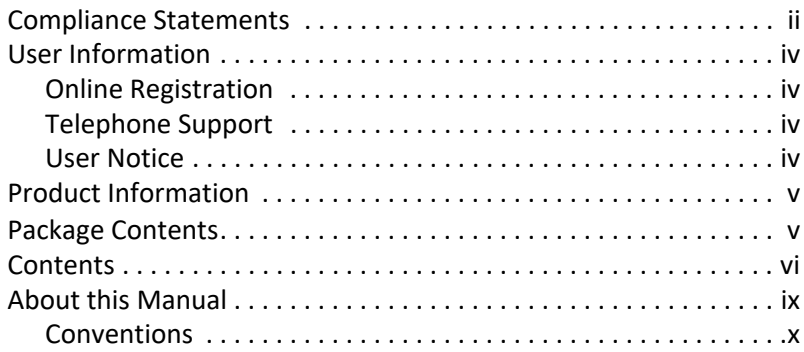

# 1. Introduction

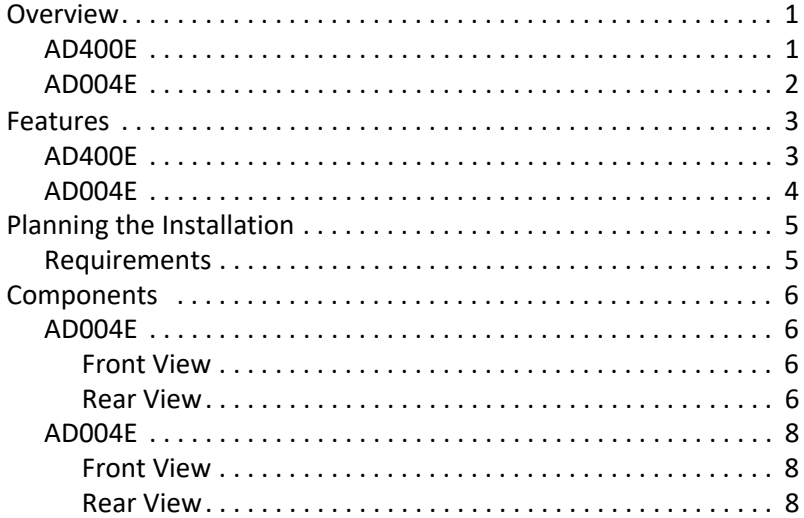

# 2. Hardware Setup

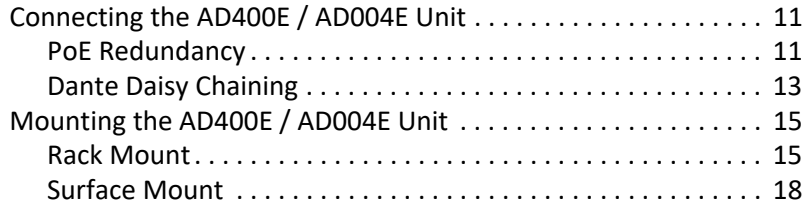

# **3. Operation**

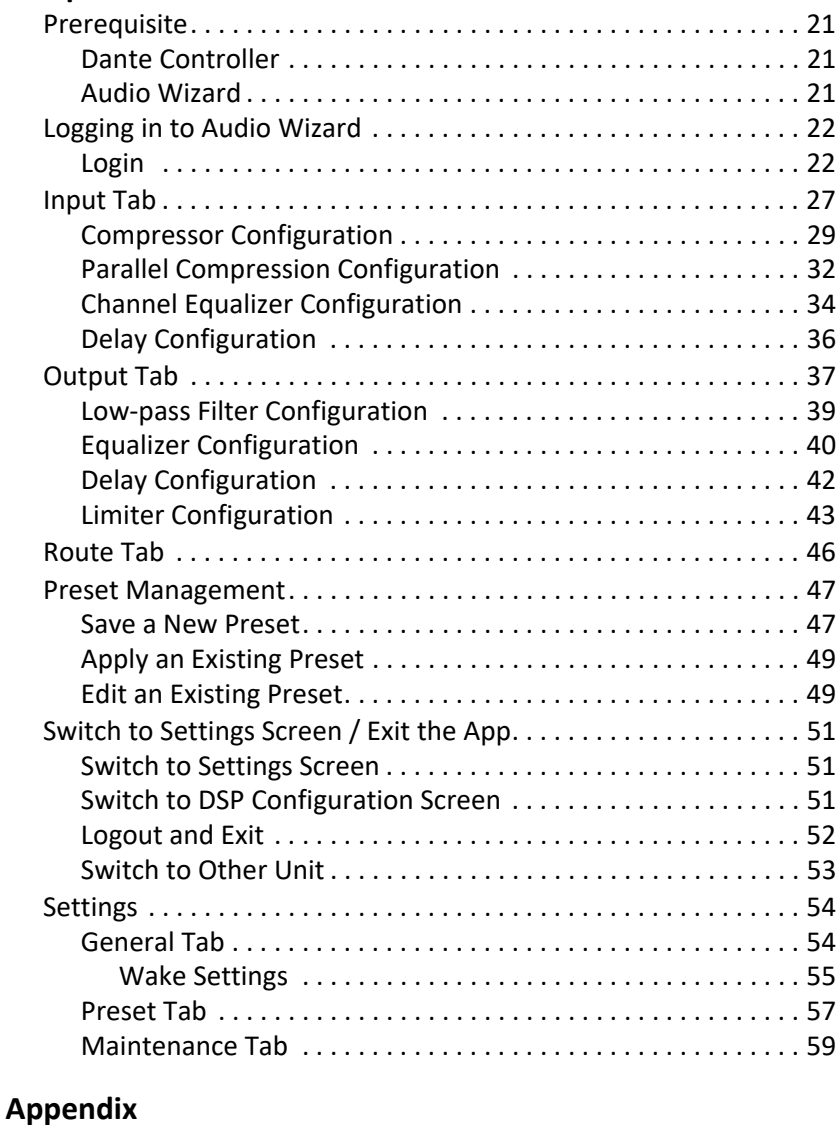

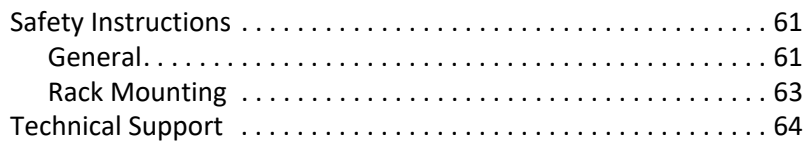

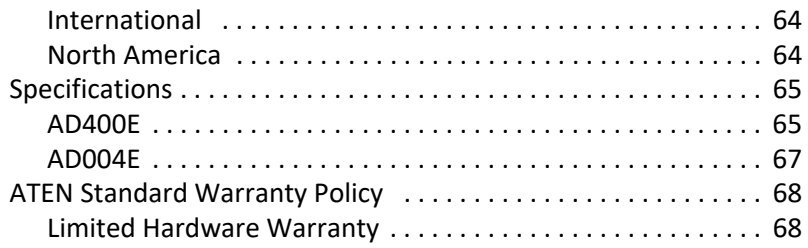

# <span id="page-8-0"></span>**About this Manual**

This user manual is provided to help you get the most from the AD400E / AD004E unit. It covers all aspects of installation, configuration, and operation. An overview of the information found in the manual is provided below.

**Chapter 1,** *[Introduction](#page-10-3)* introduces you to the Audio Digital Signal Processor with Dante. Its purpose, features, installation considerations, and components are presented and described.

**Chapter 2,** *[Hardware Setup](#page-20-3)* describes the steps that are necessary to quickly and safely set up your installation.

**[Chapter 3,](#page-30-3)** *Operation* explains the audio source input operation using the Audio Digital Signal Processor with Dante and its limitations.

 **[Appendix](#page-70-3)**, provides a list of safety instructions and precautions, contact information for ATEN technical support, product specifications, and other technical information.

#### **Note:**

- Read this manual thoroughly and follow the installation and operation procedures carefully to prevent any damage to the unit or any connected devices.
- This product may be updated, with features and functions added, improved or removed since the release of this manual. For an up-to-date user manual, visit http://www.aten.com/global/en/

#### <span id="page-9-0"></span>**Conventions**

This manual uses the following conventions:

Monospaced Indicates text that you should key in.

- [] Indicates keys you should press. For example, [Enter] means to press the **Enter** key. If keys need to be chorded, they appear together in the same bracket with a plus sign between them: [Ctrl+Alt].
- 1. Numbered lists represent procedures with sequential steps.
- Bullet lists provide information, but do not involve sequential steps.
- Indicates selecting the option (on a menu or dialog box, for example), that comes next. For example, Start  $>$  Run means to open the *Start* menu, and then select *Run*.

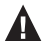

Indicates critical information.

# <span id="page-10-3"></span>**Chapter 1 Introduction**

### <span id="page-10-1"></span><span id="page-10-0"></span>**Overview**

#### <span id="page-10-2"></span>**AD400E**

The AD400E converts 4 channels of balanced / unbalanced microphone / linelevel audio signals into Dante packets to work with Dante-compliant equipment. It is also AES67 compliant, elevating interoperability between different audio networking protocols and devices. The unit supports 24 bit and offers sampling rate options of 44.1k, 48k, 88.2k, and 96 kHz to meet different commercial-grade application needs. The professional preamp circuitry AD400E comes with delivers a wide dynamic range, high signal headroom, and great Signal-to-Noise Ratio (SNR). Phantom power (+48V) can be enabled on any individual input, supporting condenser microphones while causing little signal distortion.

The built-in DSP allows 24 presets and quick setting adjustment through the PC-based app Audio Wizard / ATEN VK control system via LAN / RS232. Plus, the unit comes with a selectable automatic Standby Mode for energy-saving purposes, switching the AD400E to Standby Mode automatically when the signal level runs lower than -50 / -60 / -70 dBu for a selected duration (10 / 30 / 60 minutes), allowing the system to consume less power. The AD400E enables redundancy operation thanks to its PoE functionality, eliminating the need for additional cable installations. Furthermore, with the support for Dante Daisy Chaining, the AD400E helps simplify system infrastructure wiring. All the features come in a compact half-rack size enclosure, and consequently, less rack space is needed and installation under desks or on any flat surface is made easy.

Built to enhance interoperability among AoIP devices, the AD400E is suitable for professional audio scenarios utilizing the Dante networking technology due to the system connectivity and manageability it has to offer. Its audio performance also fulfills various requirements of a multitude of audio processing applications such as boardrooms, conference rooms, and hospitality venues such as restaurants and bars.

#### <span id="page-11-0"></span>**AD004E**

The AD004E converts Dante inputs into 4-channel analog line outputs, integrating analog and digital audio devices into one single system through Dante AoIP media networking technology. It supports 24 bit and offers sampling rate options of 44.1k, 48k, 88.2k, and 96 kHz to meet different environment needs.

The built-in DSP allows 24 presets and speaker functionality management through the PC-based app Audio Wizard / ATEN VK control system via LAN / RS232. A DSP matrix mixer is also contained to deliver DSP mixing and routing functions, enabling users to assign Dante inputs to any of the four analog outputs.

The AD004E is AES67 compliant, elevating interoperability between different audio networking protocols and devices. Plus, the unit comes with a selectable automatic Standby Mode for energy-saving purposes, switching the AD004E to Standby Mode automatically when the signal level runs lower than -50 / -60 / -70 dBu for a selected duration (10 / 30 / 60 minutes), allowing the system to consume less power. The AD004E supports redundancy operation thanks to its PoE functionality, eliminating the need for additional cable installations. All the features come in a compact half-rack size enclosure, and consequently, less rack space is needed and installation under desks or on any flat surface is made easy.

AD004E is suitable for professional audio scenarios utilizing the Dante AoIP technology with the system connectivity and manageability it has to offer. Its audio performance also fulfills various requirements of a multitude of audio processing applications such as boardrooms, conference rooms, and hospitality venues such as restaurants and bars.

#### <span id="page-12-0"></span>**Features**

#### <span id="page-12-1"></span>**AD400E**

- Dante AoIP technology replaces heavy, costly analog audio cables with cost-effective, easy-to-manage Cat cables
- AES67 compliant
- Converts 4 channels of balanced / unbalanced microphone / line-level audio signals into Dante packets
- Supports 24 bit and offers sampling rate options of 44.1k, 48k, 88.2k, and 96 kHz
- Euroblock connectors come with the package for analog input connection
- Professional preamp circuitry delivers a wide dynamic range and great Signal-to-Noise Ratio (SNR)
- Phantom power (+48V) can be enabled on any individual input, supporting condenser microphones while causing little signal distortion
- 4 additional channels serve as side chain inputs, combining an original signal with a compressed copy to polish the sound
- Built-in DSP allows 24 presets and quick setting adjustment through PCbased app Audio Wizard / ATEN VK control system via LAN / RS232
- Selectable automatic Standby Mode the unit enters Standby Mode automatically when the signal level runs lower than -50 / -60 / -70 dBu for a selected duration (10 / 15 / 25 minutes)
- Supports PoE for redundancy operation and eliminating the need for additional wiring installations
- **\*** Supports Dante Daisy Chaining for simplifying system infrastructure wiring
- Compact half-rack size chassis flexible installation inside racks and easy placement under desks or on flat surfaces

#### <span id="page-13-0"></span>**AD004E**

- Converts Dante inputs into 4-channel analog line outputs
- Dante AoIP technology replaces heavy, costly analog audio cables with cost-effective, easy-to-manage Cat cables
- AES67 compliant
- Supports 24 bit and offers sampling rate options of 44.1k, 48k, 88.2k, and 96 kHz
- Built-in DSP allows 24 presets and speaker functionality management through PC-based app Audio Wizard / ATEN VK control system via LAN / RS232
- Built-in DSP matrix mixer enables users to assign Dante inputs to any of the four analog outputs
- Selectable automatic Standby Mode the unit enters Standby Mode automatically when the signal level runs lower than -50 / -60 / -70 dBu for a selected duration (10 / 15 / 25 minutes)
- Supports PoE for redundancy operation and eliminating the need for additional wiring installations
- Compact half-rack size chassis flexible installation inside racks and easy placement under desks or on flat surfaces

# <span id="page-14-0"></span>**Planning the Installation**

#### <span id="page-14-1"></span>**Requirements**

Prepare the following before installing the AD400E / AD004E unit:

- 1 set of ceiling loudspeakers and power amplifier
- 1 or more audio source devices
- 1 network switch with DHCP or router

# <span id="page-15-0"></span>**Components**

#### <span id="page-15-1"></span>**AD400E**

#### <span id="page-15-2"></span>**Front View**

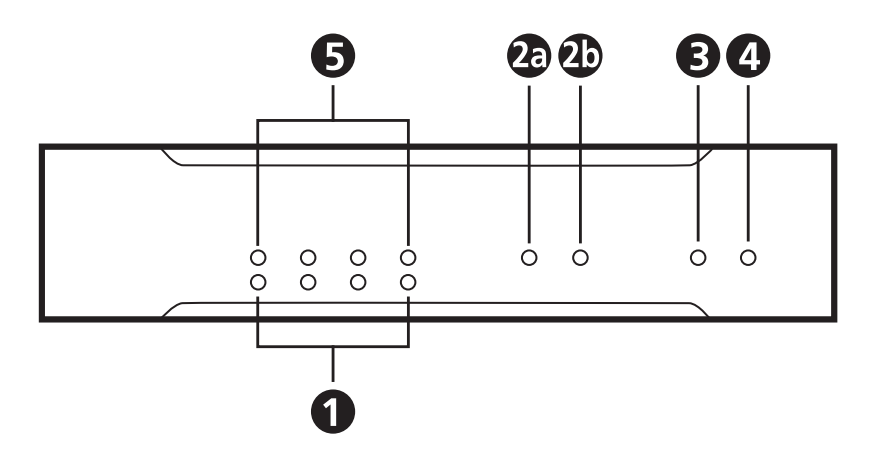

#### <span id="page-15-3"></span>**Rear View**

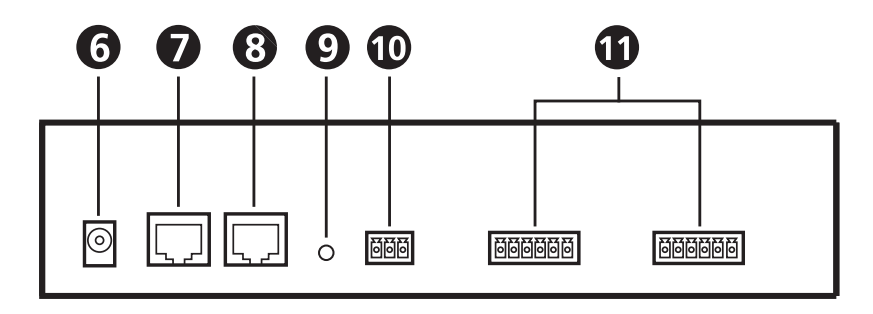

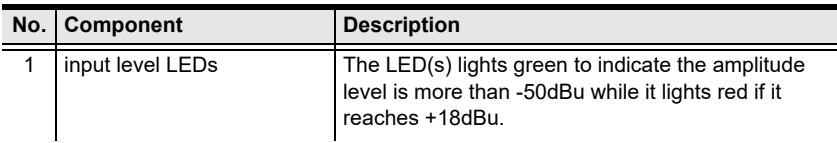

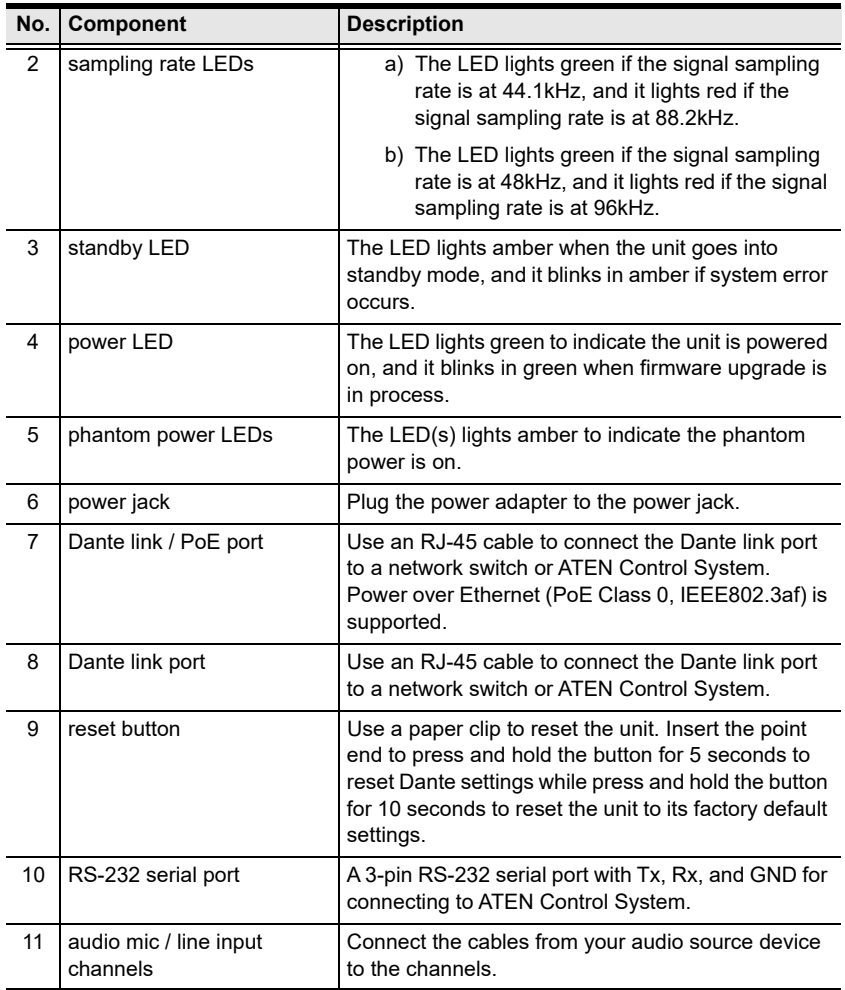

#### <span id="page-17-0"></span>**AD004E**

<span id="page-17-1"></span>**Front View**

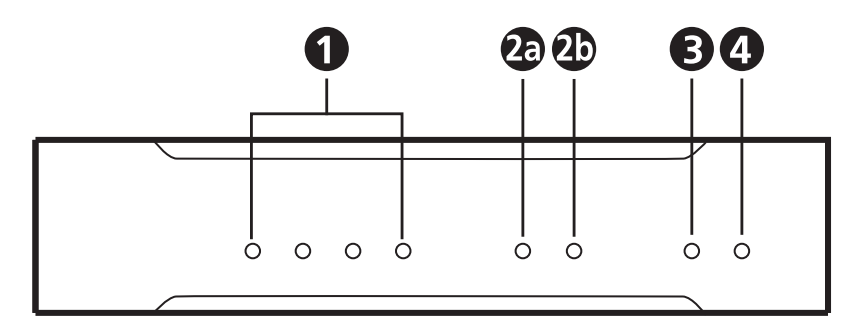

#### <span id="page-17-2"></span>**Rear View**

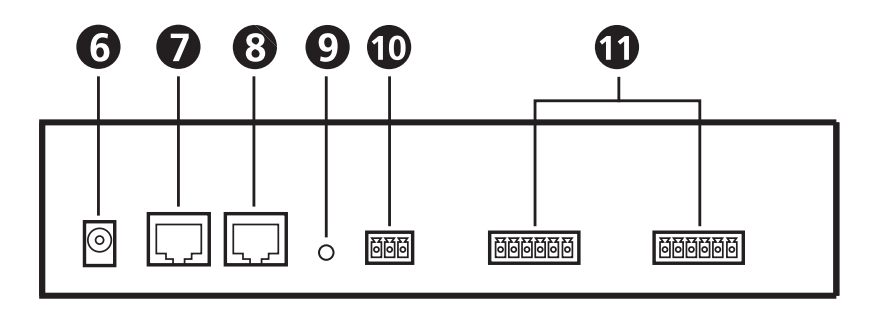

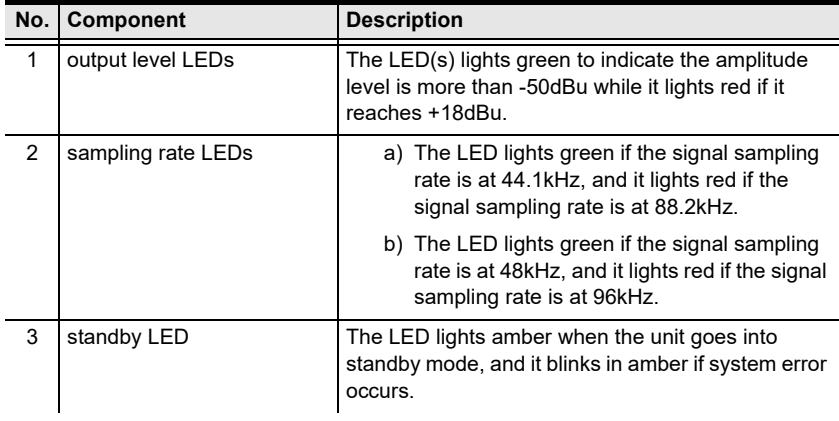

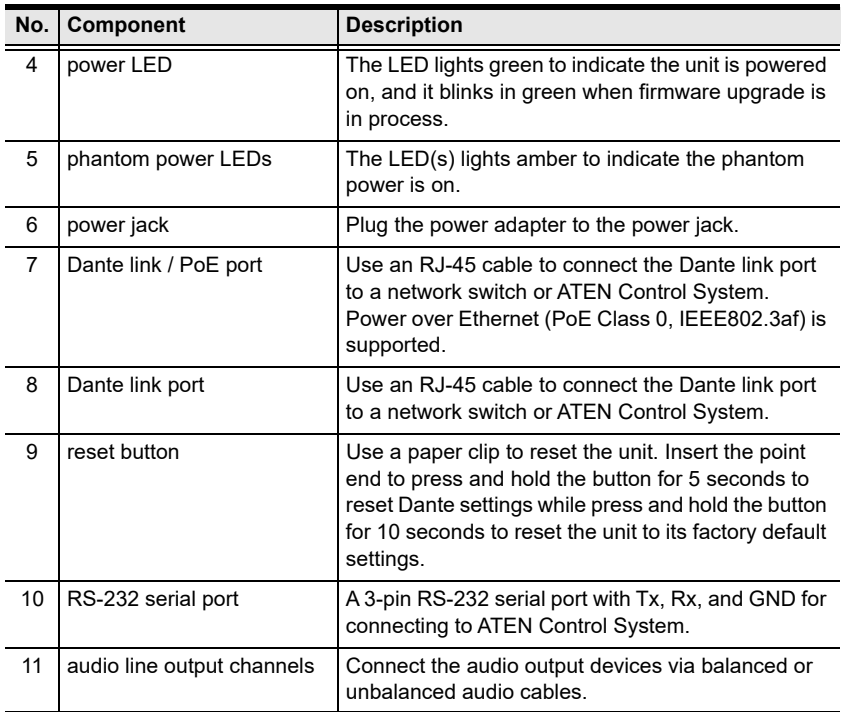

### This Page Intentionally Left Blank

# <span id="page-20-3"></span>**Chapter 2 Hardware Setup**

<span id="page-20-0"></span>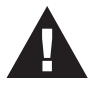

- 1. Please review the safety information regarding the placement of this device in *[Safety Instructions](#page-70-4)*, page 61.
- 2. Do not power on the AD004E / AD400E until all the necessary hardware is connected.

# <span id="page-20-1"></span>**Connecting the AD400E / AD004E Unit**

Follow the steps below to connect the AD400E / AD004E to audio source devices, a set of active speakers, and an ATEN controller.

#### <span id="page-20-2"></span>**PoE Redundancy**

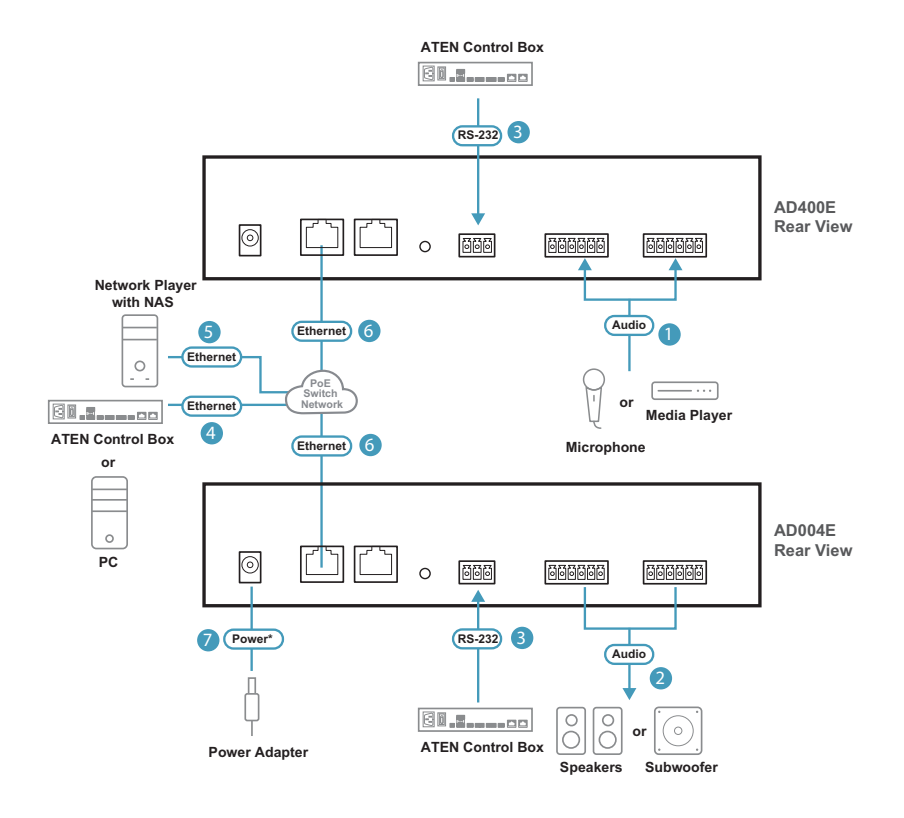

- **Note:** Make sure all the equipment you are connecting to the unit is turned off and disconnected from the power source.
- 1. Connect the cables from your audio source device to the ports. It is strongly recommended that you use signal cables of AWG18 or higher.
- 2. Connect the audio output devices via balanced or unbalanced audio cables. It is strongly recommended that you use signal cables of AWG18 or higher.
- 3. (Optional) To control the unit using an ATEN Control Box, connect the Control Pad to the unit's RS-232 port.
- 4. (Optional) To remotely control the unit(s) using an ATEN Control Box / PC, connect the ATEN Control Box / PC to the network the unit(s) to be connected in step 6.
- 5. (Optional) Connect your network player to the network the unit(s) is going to connect in step 6.
- 6. Use an Ethernet cable to connect the Dante link / PoE port to a network switch after powering on all other audio equipment. The AD400E / AD004E can be powered on via an Ethernet cable by connecting its Dante link port to a PoE network switch. The unit's power LED lights green to indicate the unit is powered on.

**Note:** It is strongly recommended that you use a Cat 5e cable (or higher) for better network connectivity and preventing EMI (Electromagnetic Interference).

7. (Optional) Plug the power adapter to the power jack.

**Note:** The power adapter is sold separately and it supplies redundant power when PoE becomes unavailable. Please contact your ATEN dealer or go to ATEN website for available accessories and product information.

#### <span id="page-22-0"></span>**Dante Daisy Chaining**

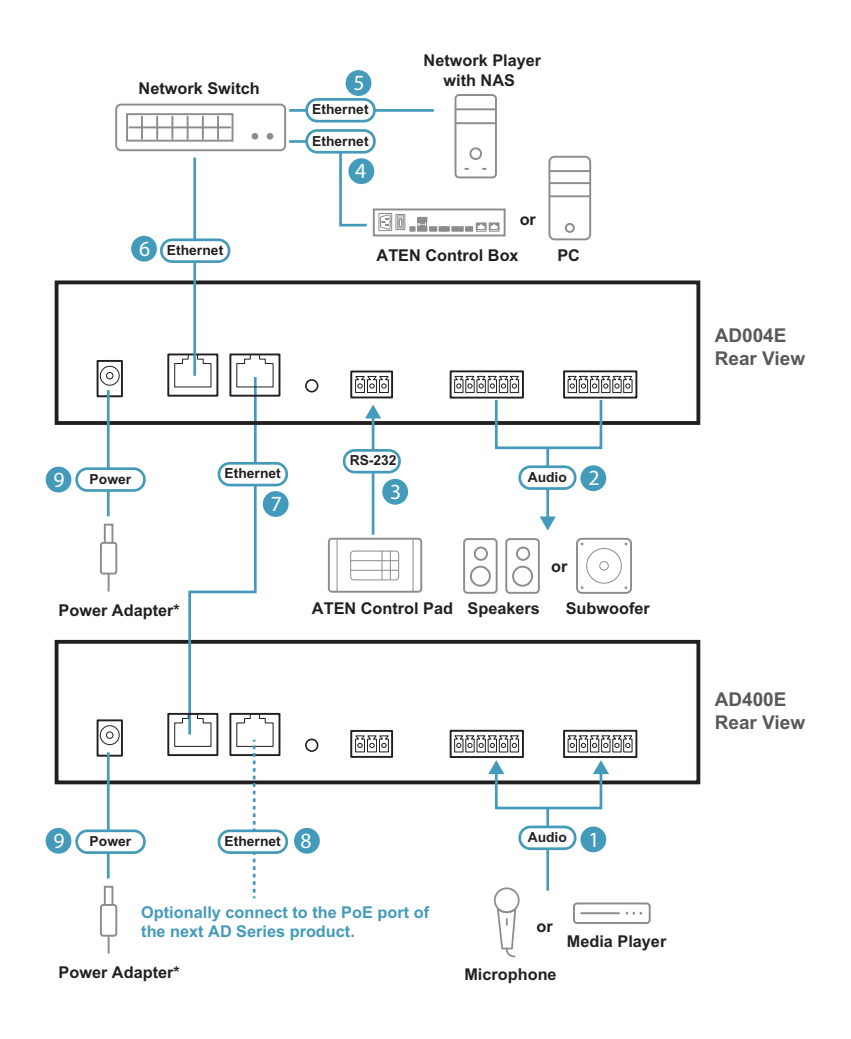

**Note:** Make sure all the equipment you are connecting to the unit is turned off and disconnected from the power source.

1. Connect the cables from your audio source device to the ports. It is strongly recommended that you use signal cables of AWG18 or higher.

- 2. Connect the audio output devices via balanced or unbalanced audio cables. It is strongly recommended that you use signal cables of AWG18 or higher.
- 3. (Optional) To control the unit using an ATEN Control Pad, connect the Control Pad to the unit's RS-232 port.
- 4. (Optional) To remotely control the unit(s) using an ATEN Control Box / PC, connect the ATEN Control Box / PC to the network the unit(s) to be connected in step 6.
- 5. (Optional) Connect your network player to the network the unit(s) is going to connect in step 6.
- 6. Use an Ethernet cable to connect the Dante link / PoE port of the  $1<sup>st</sup>$  unit to a network switch.

**Note:** It is strongly recommended that you use a Cat 5e cable (or higher) for better network connectivity and preventing EMI (Electromagnetic Interference).

- 7. Use an Ethernet cable to connect the Dante link port of the 1<sup>st</sup> unit to the Dante link / PoE port of the 2<sup>nd</sup> unit.
- 8. (Optional) Connect the Dante link port to the next unit's the Dante link / PoE port. Repeat this step to link your AD series devices together in series.
- 9. Power on all other connected audio equipment, and then plug the power adapter to the unit's power jack. The unit's power LED lights green to indicate the unit is powered on.

**Note:** The power adapter is sold separately. Please contact your ATEN dealer or go to ATEN website for available accessories and product information.

# <span id="page-24-0"></span>**Mounting the AD400E / AD004E Unit**

**Note:** The foot pad set is used only when placing the unit on a flat surface to prevent the unit from slipping. Do not attach the foot pads to the unit if you'd like to mount the unit onto a system rack or secure it on a flat surface.

#### <span id="page-24-1"></span>**Rack Mount**

To mount the unit onto a 19" (1U) system rack:

1. Using the rack mount kit, attach the 2 mounting brackets onto the sides of the unit with six M3 indented hex washer head screws provided.

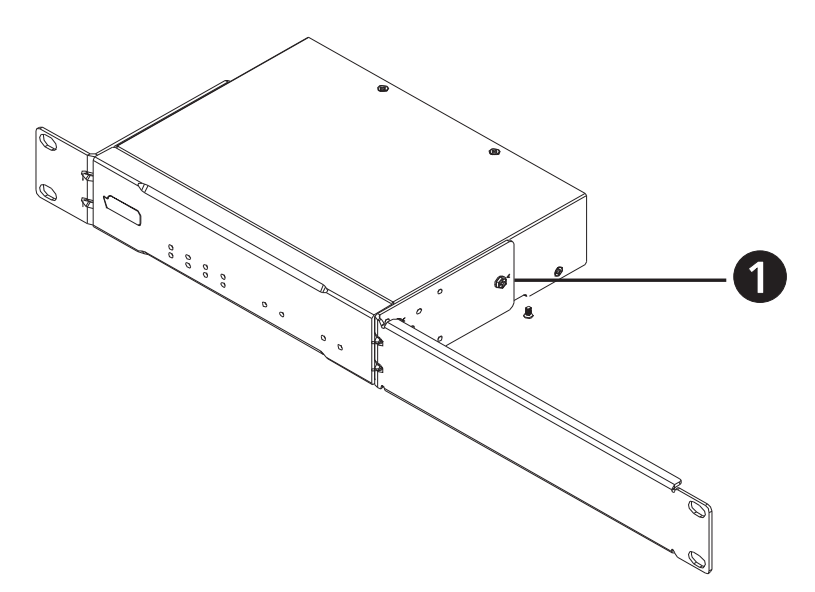

2. Align the mounting brackets' screw holes with that of the front of the rack, and secure the unit onto the rack using self-supplied screws.

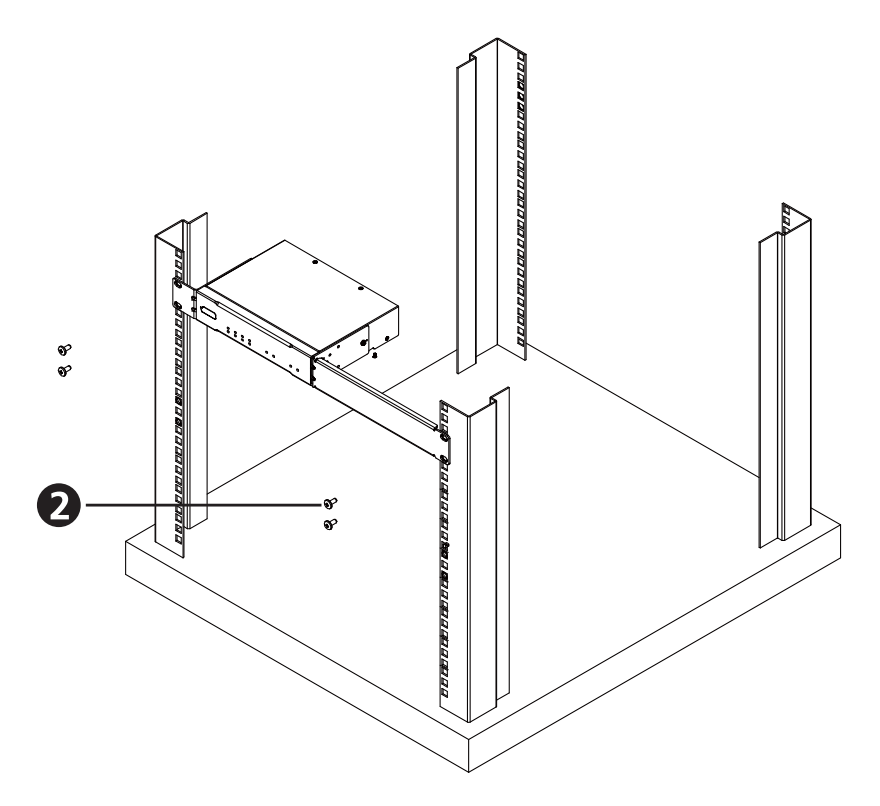

3. For dual rack mount, screw the line bracket onto the bottom side of the two units with four M3 flat head screws. Attach the mounting brackets onto the units with six M3 indented hex washer head screws provided. Follow step 2 to secure the unit onto the system rack.

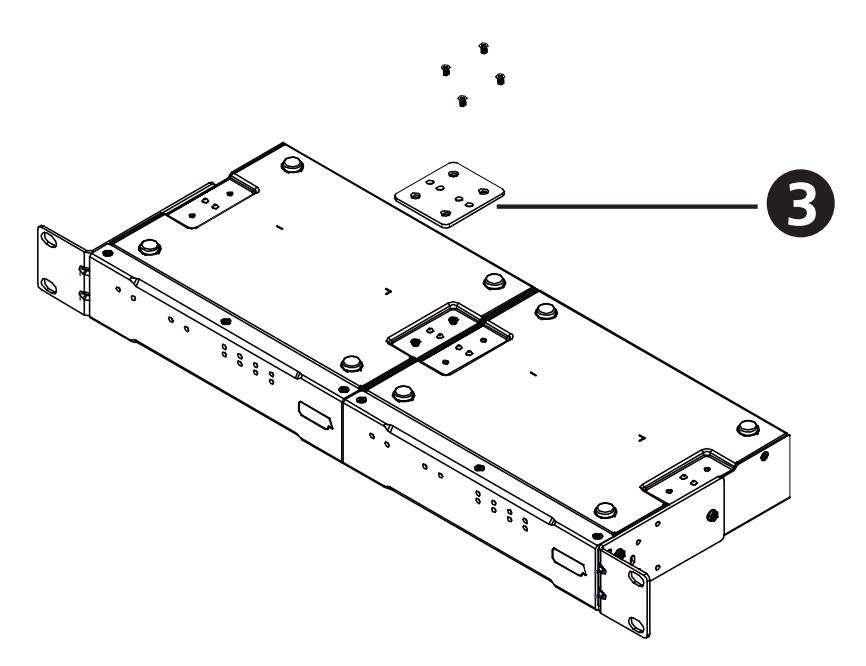

#### <span id="page-27-0"></span>**Surface Mount**

To secure the unit on a flat surface:

1. Use four M3 flat head screws to fasten the line brackets to the bottom of the unit as shown in the diagram.

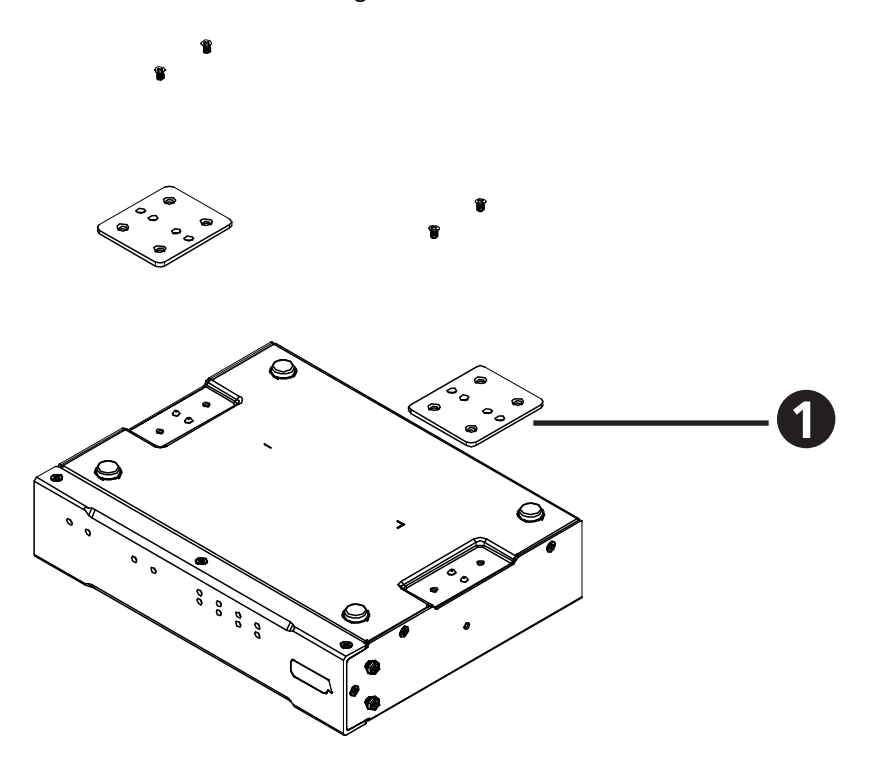

2. Place the unit on a flat surface, such as a desk, and secure the unit on the surface with self-supplied screws.

**Note:** Please use the screws that fit 3mm screw hole aperture.

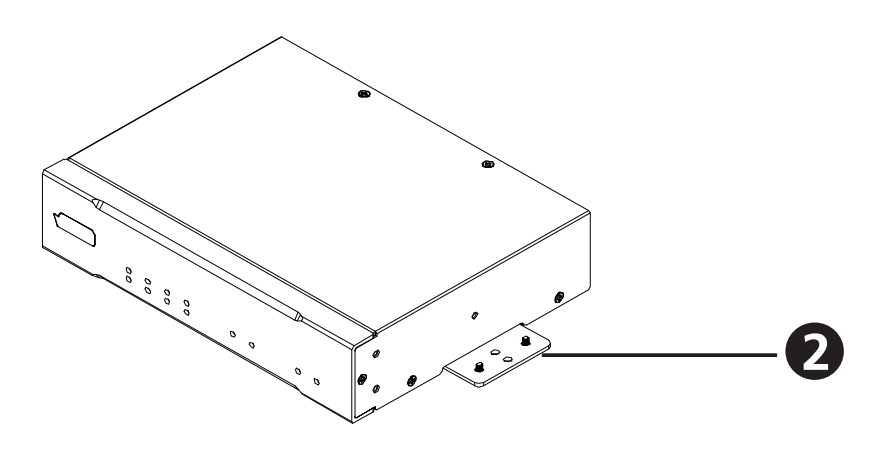

### This Page Intentionally Left Blank

# <span id="page-30-3"></span>**Chapter 3 Operation**

# <span id="page-30-0"></span>**Prerequisite**

To configure the DSP settings via the PC-based app **Audio Wizard**, followings are required:

#### <span id="page-30-1"></span>**Dante Controller**

Download **Dante Controller** from Audinate website to your PC, and install it by following its on-screen instructions. After completing installation, launch Audinate's **Dante Controller** to configure the transmit/receive channels of the connected device(s).

#### <span id="page-30-2"></span>**Audio Wizard**

The PC-based app, ATEN **Audio Wizard,** can be downloaded from the *Support and Download* tab of the product page. Install the app on your PC and launch it.

**Note:** 1. Audio Wizard supports Mac and Windows 64-bit OS only; C++ redistributable for Visual Studio 2015 is required.

2. Install Audio Wizard after you have Dante Controller configured.

# <span id="page-31-0"></span>**Logging in to Audio Wizard**

#### <span id="page-31-1"></span>**Login**

Follow the steps to log in to ATEN Audio Wizard:

1. Launch the app Audio Wizard, and the pre-login screen shows up. Click on Connect Device to proceed.

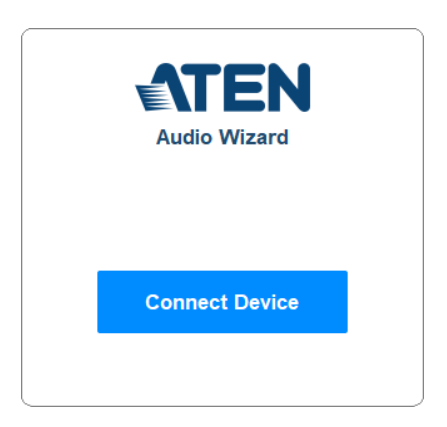

2. On Device Switching popup, click on Refresh to list the units to be configured.

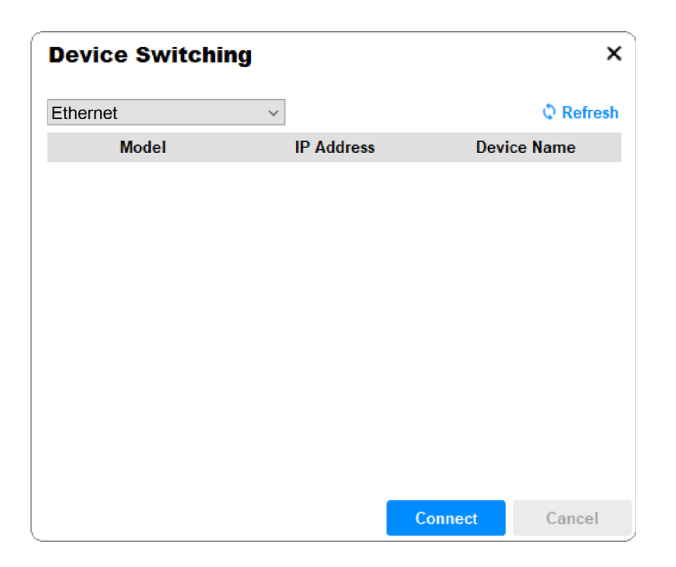

3. Click to select the unit, and then click on the Connect button.

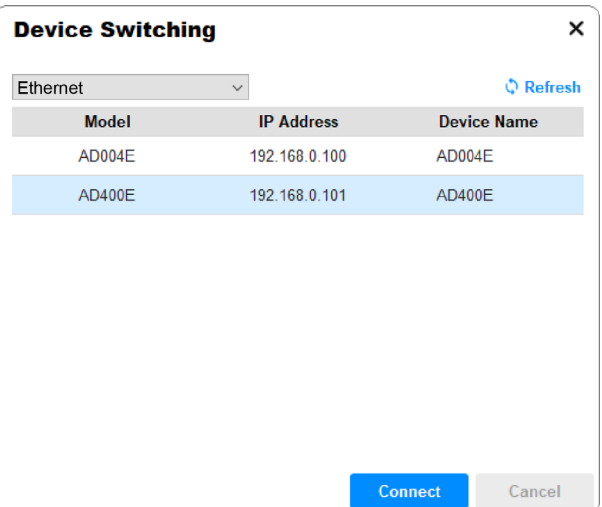

4. The Login popup shows up. Select your user role by clicking the radio button, enter the password, and click the Login button to submit.

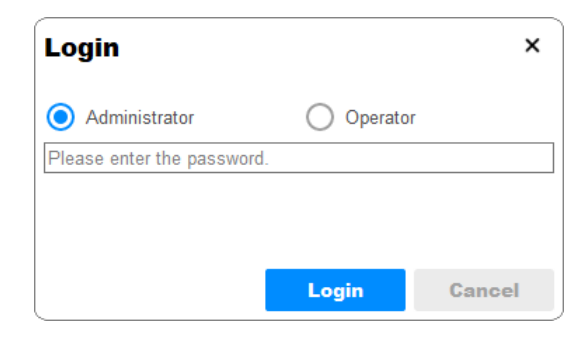

**Note:** The default password for Administrator and Operator is *1234*.

5. For the very first time you log in to Auido Wizard (including the first time you log in to Auido Wizard after resetting the unit), you are required to change the password. Click the OK button to proceed.

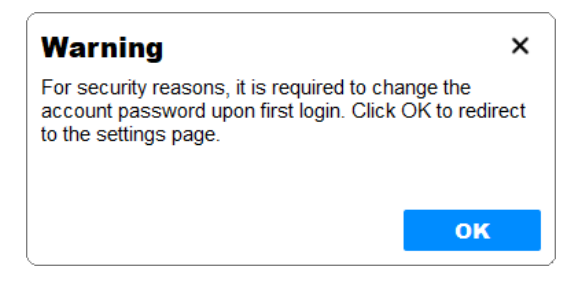

a) Enter the new password for **Administrator** and confirm your changed password in the relevant fields. Click Confirm. A message "Password changed successfully" will be displayed. Click the OK button to continue to the next step.

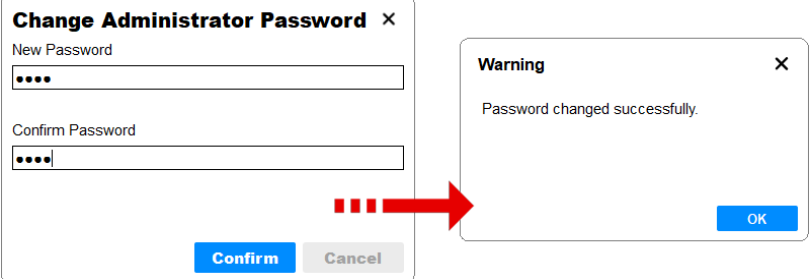

b) Enter your new password for **Operator** and then click on the Confirm button to make the change. You will redirect to the pre-login screen once the change is done. Repeat step 1 to step 4 with the new password to log in to Audio Wizard.

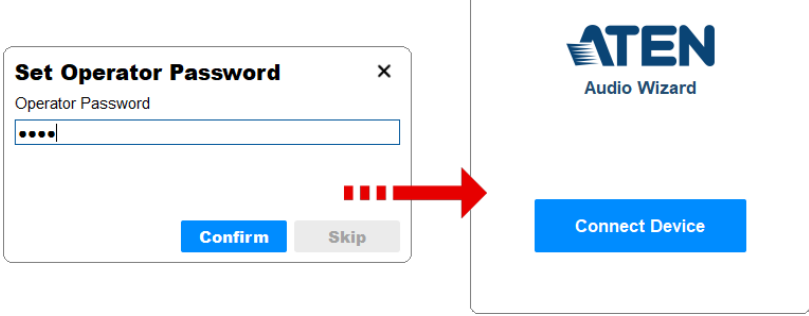

6. Once you successfully log in to Audio Wizard, you will enter the selected unit's DSP configuration screen similar to the figure below:

**Note:** The available functions differ based on the user role (*Administrator* or *Operator*) you selected to log in and the device model you are accessing.

|                                                                                                    | $\overline{\mathbf{2}}$                                                |               | $\bf{3}$                                                                                                    | $\overline{\mathbf{4}}$ | $\vert 5 \vert$                                                     |                                                                                                    |              | $\overline{6}$                                                       |                                                                                                    |              |                                                                  | $\overline{\mathbf{8}}$ |                |
|----------------------------------------------------------------------------------------------------|------------------------------------------------------------------------|---------------|----------------------------------------------------------------------------------------------------|-------------------------|---------------------------------------------------------------------|----------------------------------------------------------------------------------------------------|--------------|----------------------------------------------------------------------|----------------------------------------------------------------------------------------------------|--------------|------------------------------------------------------------------|-------------------------|----------------|
| <b>Audio Wizard</b>                                                                                                    |                                                                        |               |                                                                                                    |                         |                                                                     |                                                                                                    |              |                                                                      |                                                                                                    |              |                                                                  | п                       | $\times$       |
| <b>AD400E</b><br><b>AD400E</b>                                                                                                    | 192.168.0.101                                                          |               | Input                                                                                                    | Output                  | Route                                                               |                                                                                                    |              | Save                                                                 |                                                                                                    |              | $\checkmark$                                                     | ₩                       | $\mathbb{F}$   |
|                                                                                                    | $Ch-1$                                                                 | $\vdots$      |                                                                                                    | $Ch-2$                  | $\vdots$                                                            |                                                                                                    | $Ch-3$       | $\vdots$                                                             |                                                                                                    | $Ch-4$       | $\ddot{\dot{}}$                                                  |                         |                |
| Gain                                                                                                    |                                                                        |               | Gain                                                                                                    |                         |                                                                     | Gain                                                                                                    |              |                                                                      | Gain                                                                                                    |              |                                                                  |                         | $\overline{9}$ |
|                                                                                                    |                                                                        | $-8$ dB       |                                                                                                    |                         | $+10$ dB                                                            |                                                                                                    |              | $+10$ dB                                                             |                                                                                                    |              | $+10$ dB $\vert$                                                 |                         |                |
| <b>Unbal</b>                                                                                                    | 48V<br>v                                                               |               | <b>Unbal</b>                                                                                                    | $\checkmark$            | <b>48V</b>                                                          | <b>Unbal</b>                                                                                                    | $\checkmark$ | 48V                                                                  | <b>Unbal</b>                                                                                                    | ◡            | 48V                                                              |                         |                |
|                                                                                                    | <b>COMP</b>                                                            | $\rightarrow$ |                                                                                                    | <b>COMP</b>             | $\rightarrow$                                                       |                                                                                                    | <b>COMP</b>  | $\,$                                                                 |                                                                                                    | <b>COMP</b>  | $\rightarrow$                                                    |                         |                |
|                                                                                                    | Para C.                                                                | $\rightarrow$ |                                                                                                    | Para C.                 | $\rightarrow$                                                       | e e                                                                                                    | Para C.      | $\rightarrow$                                                        |                                                                                                    | Para C.      | $\rightarrow$                                                    |                         |                |
|                                                                                                    | EΩ                                                                     | ≻             |                                                                                                    | EQ                      | $\rightarrow$                                                       | O                                                                                                    | EQ           | ゝ                                                                    | Π                                                                                                    | EΩ           | $\rightarrow$                                                    |                         |                |
| $\mathcal{L}$                                                                                                    | <b>Delay</b>                                                           | $\rightarrow$ |                                                                                                    | <b>Delay</b>            | $\rightarrow$                                                       |                                                                                                    | <b>Delay</b> | $\rightarrow$                                                        |                                                                                                    | <b>Delay</b> | $\rightarrow$                                                    |                         |                |
| $0$ <sup><math>-</math></sup><br>$\blacksquare$<br>$-3$<br>$\blacksquare$<br>$-6$<br>$\equiv$<br>$-9\frac{1}{2}$<br>$-12$<br>$\qquad \qquad$<br>$-20$<br>$\qquad \qquad \blacksquare$<br>$-30$<br>$\qquad \qquad \qquad \qquad$<br>$\qquad \qquad \qquad \Box$<br>$\qquad \qquad \Box$<br>$-50$<br>$\qquad \qquad$<br>$\qquad \qquad \blacksquare$<br>$\qquad \qquad \blacksquare$<br>$\qquad \qquad \Box$<br>$\qquad \qquad \Box$<br>$-80$ $-$ | 0 <sub>d</sub> B<br>$-100$ Hz<br>Priority<br>Ø<br>Group<br><b>MUTE</b> |               | $\circ$<br>$\blacksquare$<br>$-3$<br>$\qquad \qquad \blacksquare$<br>$-6$<br>$\equiv$<br>$-9$<br>$\qquad \qquad \blacksquare$<br>$-12$<br>$\qquad \qquad \blacksquare$<br>$-20$<br>$\qquad \qquad \blacksquare$<br>$-30$<br>$\qquad \qquad \blacksquare$<br>$\qquad \qquad \blacksquare$<br>$\hspace{0.5cm}$<br>$-50$<br>$\qquad \qquad \blacksquare$<br>$\qquad \qquad \blacksquare$<br>$\qquad \qquad \blacksquare$<br>$\qquad \qquad \blacksquare$<br>$\blacksquare$<br>$-80$ $-$ |                         | $0$ dB<br>$-100$ Hz<br><b>Priority</b><br>Ø<br>Group<br><b>MUTE</b> | $0$ $-$<br>$\sqrt{2}$<br>$-3$<br>$\equiv$<br>$-6$<br>۰<br>$-9$<br>$\equiv$<br>$-12$<br>$\qquad \qquad \blacksquare$<br>$-20$<br>$\qquad \qquad \blacksquare$<br>$-30$<br>$\qquad \qquad \blacksquare$<br>$\qquad \qquad \blacksquare$<br>$\qquad \qquad \Box$<br>$-50$<br>$\qquad \qquad \qquad \Box$<br>$\qquad \qquad \blacksquare$<br>$\qquad \qquad \blacksquare$<br>$\qquad \qquad \blacksquare$<br>$\equiv$<br>$-80$ |              | 13.5 dB<br>$T$ 100Hz<br><b>Priority</b><br>Ø<br>Group<br><b>MUTE</b> | $^{\circ}$<br>$-3$<br>$\equiv$<br>$-6$<br>$\qquad \qquad \blacksquare$<br>$-9$<br>$=$<br>$-12$<br>$\qquad \qquad \blacksquare$<br>$-20$<br>$\qquad \qquad \blacksquare$<br>$-30$<br>$\qquad \qquad \blacksquare$<br>$\qquad \qquad \blacksquare$<br>$\qquad \qquad \blacksquare$<br>$-50$<br>$\qquad \qquad \blacksquare$<br>$\qquad \qquad \blacksquare$<br>$\qquad \qquad \blacksquare$<br>$\qquad \qquad \blacksquare$<br>$\blacksquare$<br>$-80$ $-$ |              | 13.5 dB<br>$T = 100$ Hz<br>Priority<br>Ø<br>Group<br><b>MUTE</b> |                         |                |

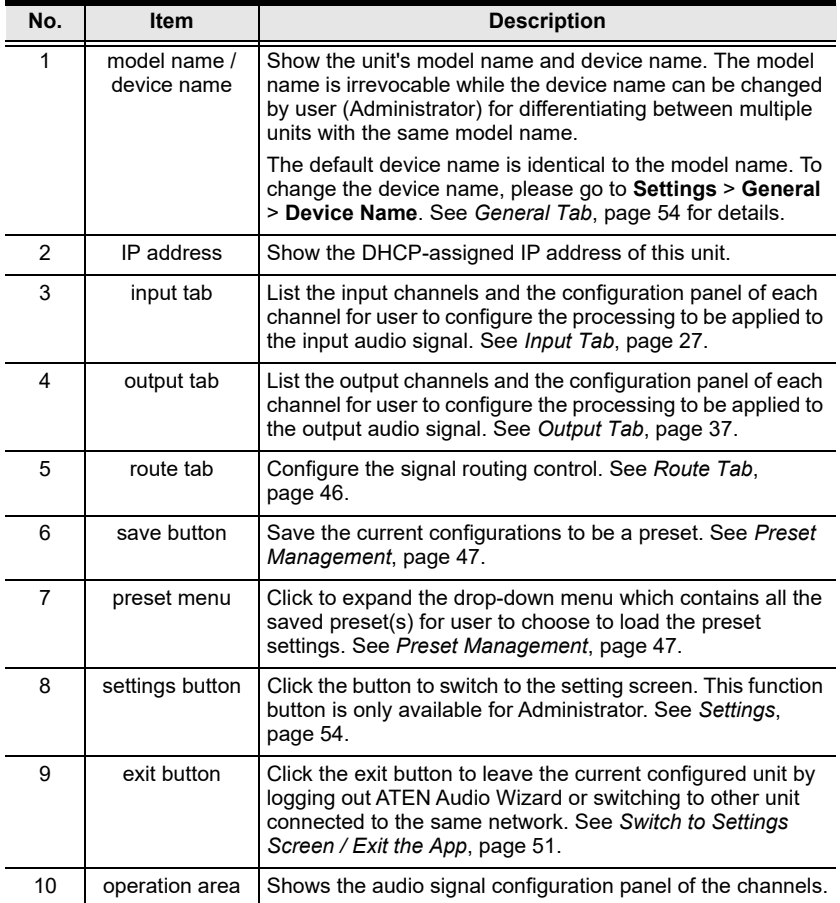
## **Input Tab**

On Input tab, user can use the following DSP functions to configure the input processing for each channel:

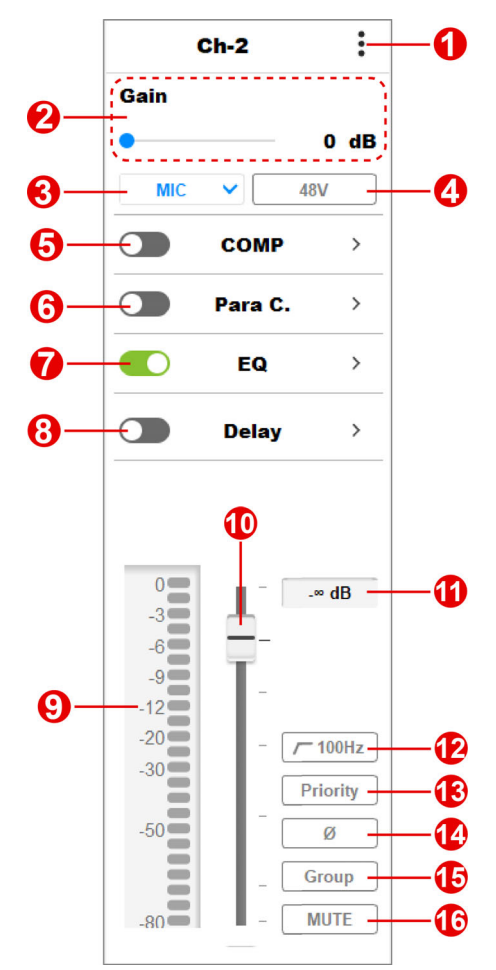

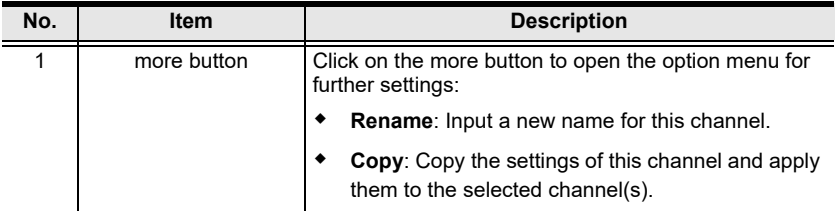

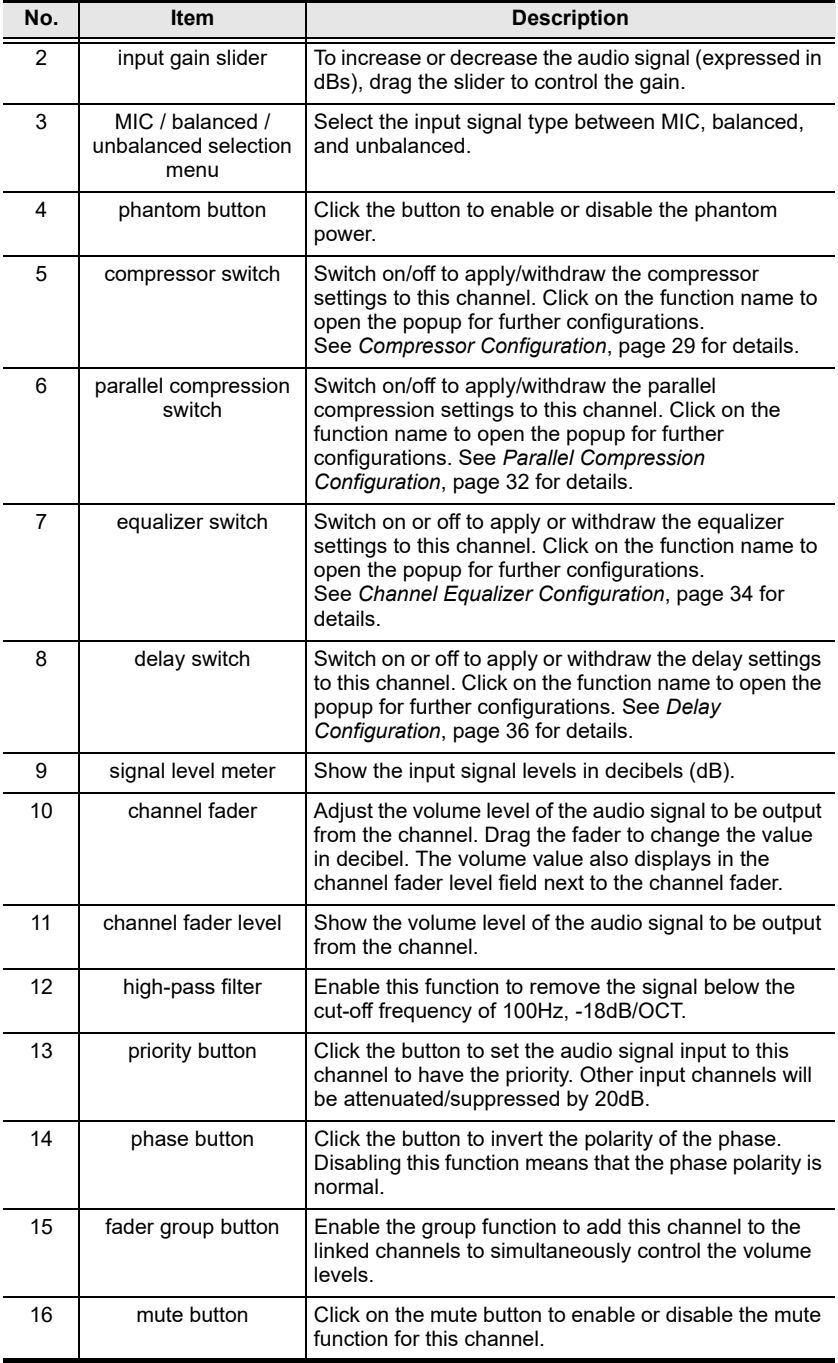

**Note:** The processing order of the input audio signal is COMP > Para. C > EQ > Delay. Disabling a certain setting means that the disabled procedure will be skipped.

### <span id="page-38-0"></span>**Compressor Configuration**

Compressor offers the facility that turns the audio signal volume down if the volume exceeds the threshold set by the user. Through the compressor, user can control the audio signal level by reducing the dynamic range of the input audio signal, bringing down the loudest amplitude peak, and turning up the lowest one.

On the compressor popup, user can configure the followings for this channel:

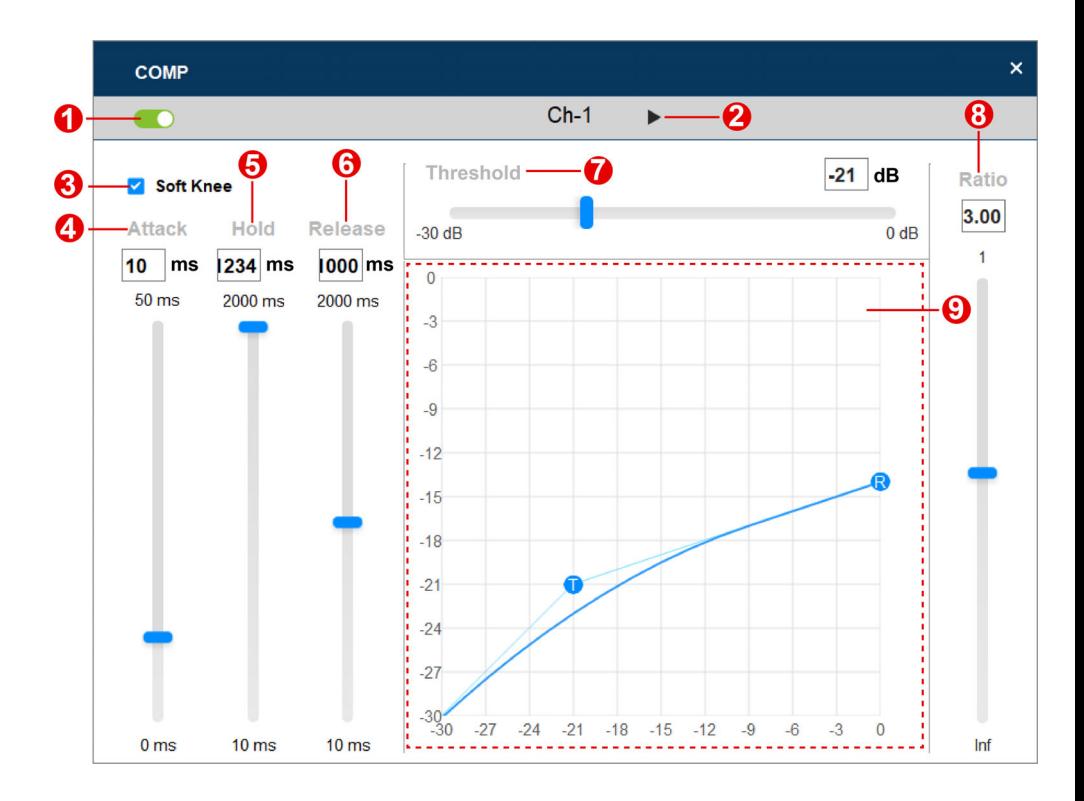

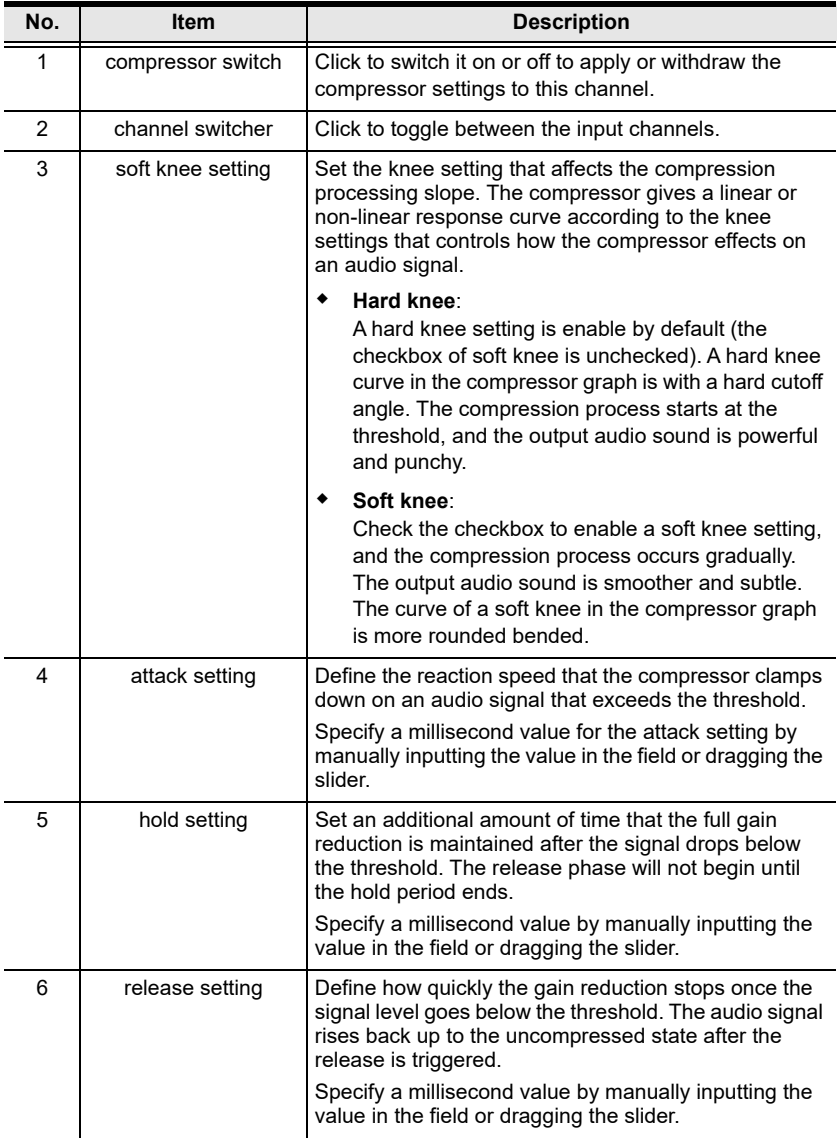

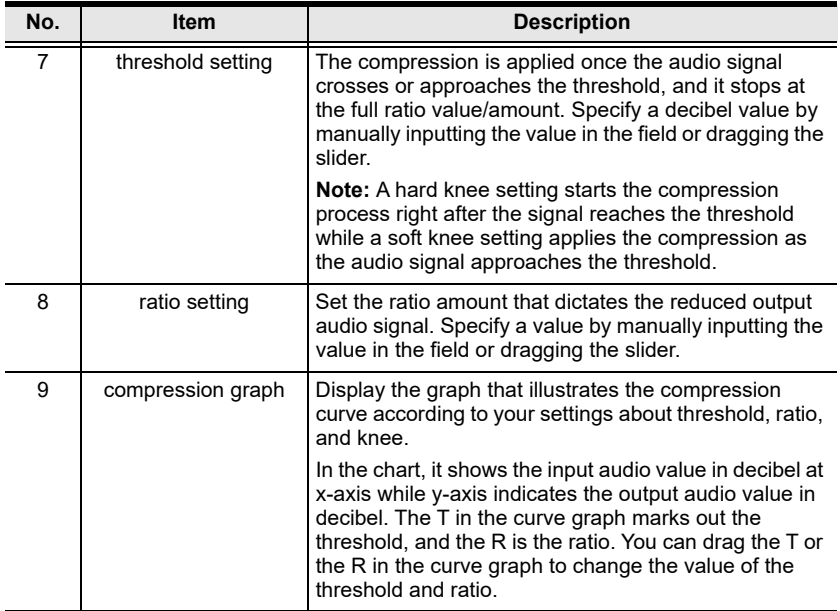

## <span id="page-41-0"></span>**Parallel Compression Configuration**

Parallel compression is to duplicate the audio signal to compress it and then combines the compressed audio signal with the original one. The low volume of the audio signal is increased after the parallel compression process.

The suggested values are  $R = 1:10$ ; Attack = 50ms; Release = 100ms. Please note that if the ratio is set to be 1:1, no compression is applied and the volume will be doubled.

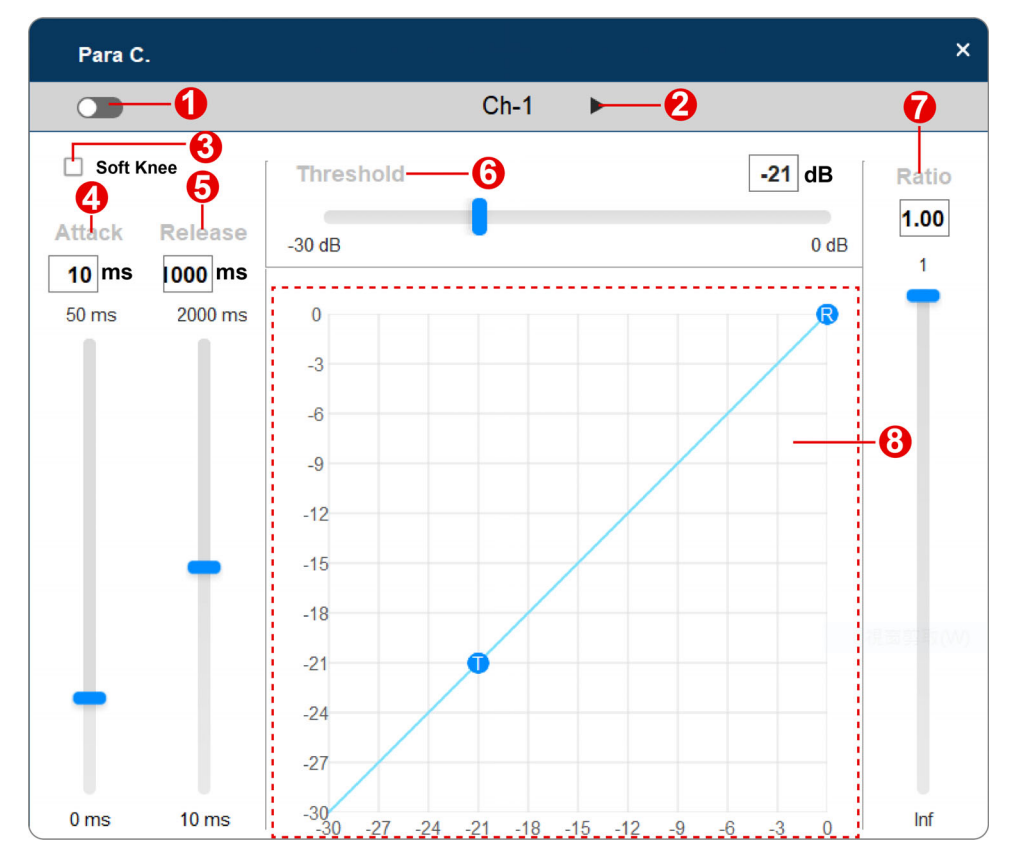

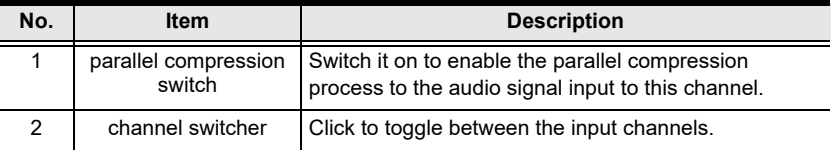

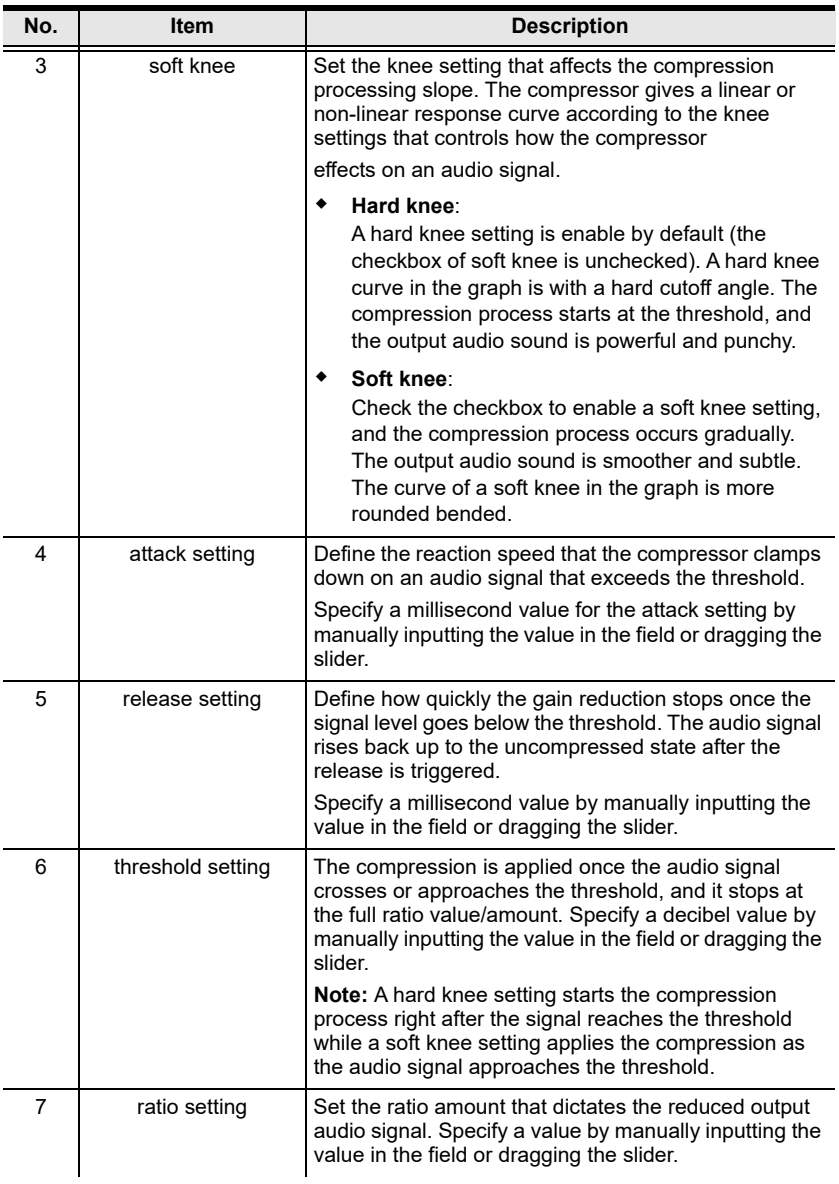

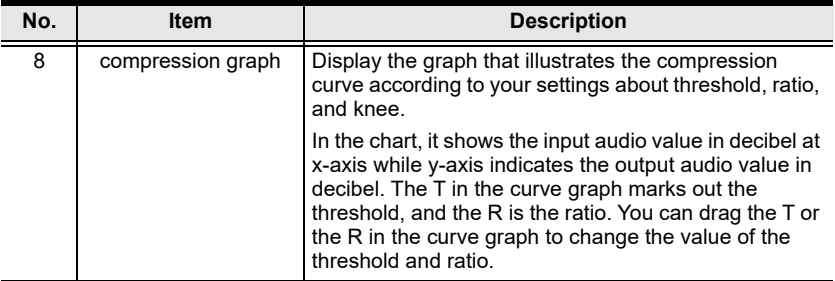

## <span id="page-43-0"></span>**Channel Equalizer Configuration**

EQ (equalizer) is used to adjust the level of an audio signal at particular frequencies. To configure the frequency, click to select HPF (high-pass filter) shown in the EQ graph and then set by dragging the HPF or inputting the frequency value field. To configure the gain value and the Q factor, click to select between band 1, 2, 3, and 4 in the EQ graph to continue setting.

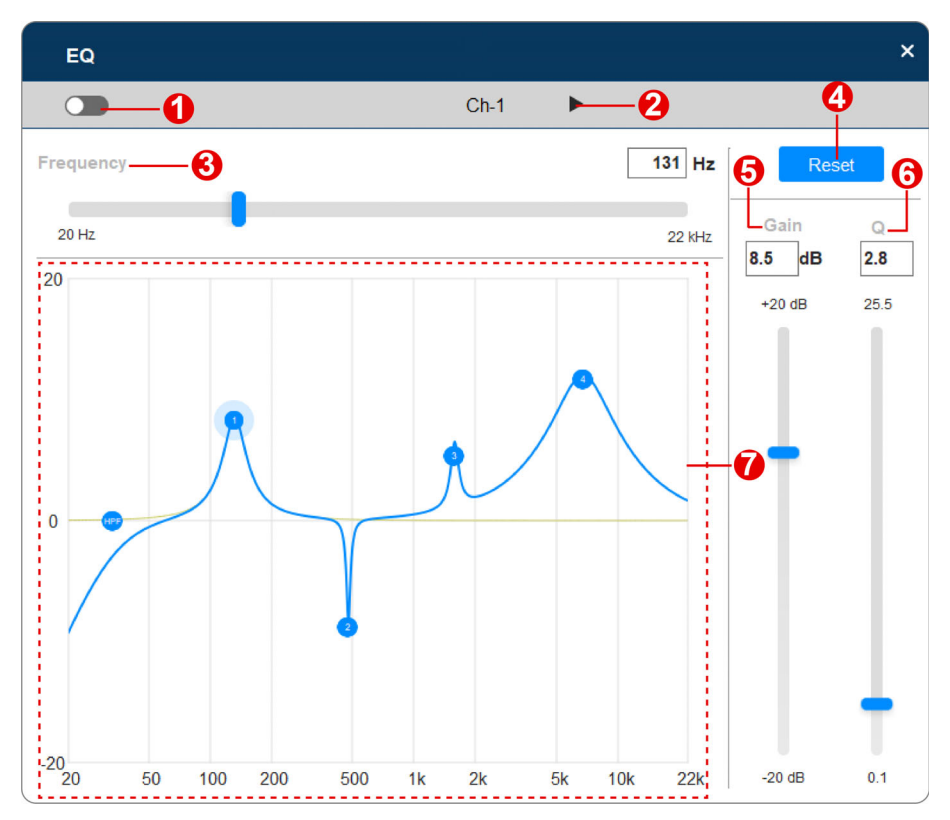

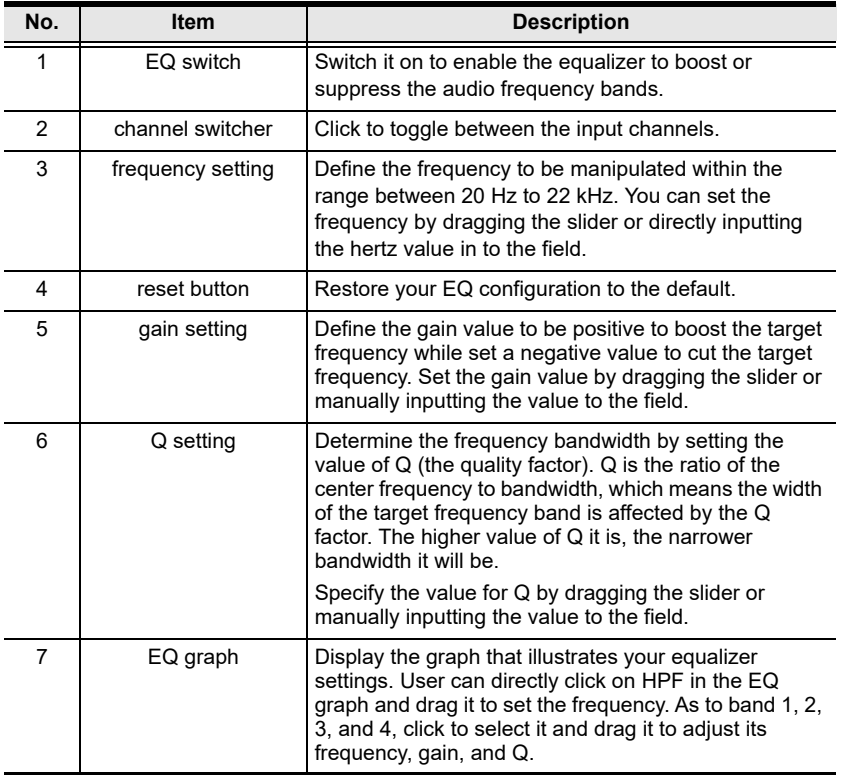

## <span id="page-45-0"></span>**Delay Configuration**

The function **Delay** for input audio signal is designed for synchronization of video and audio, so called "Lip Sync.". In most case, audio processing is faster than video, that is why audio should be delayed.

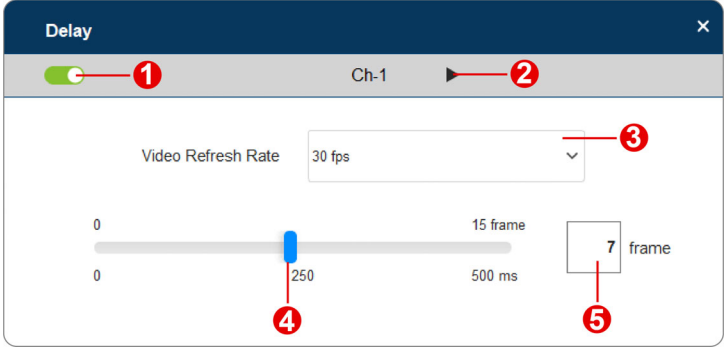

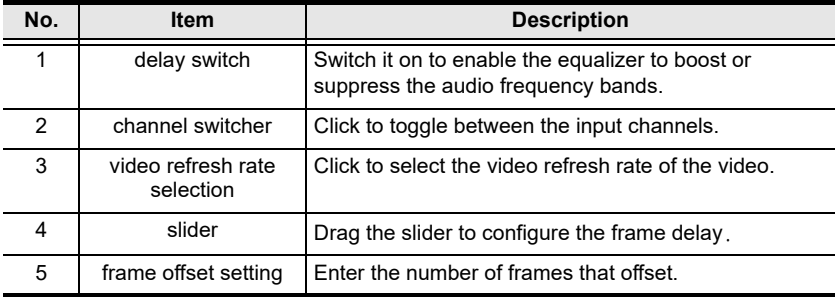

# **Output Tab**

Configure the following settings for the audio signal to be output:

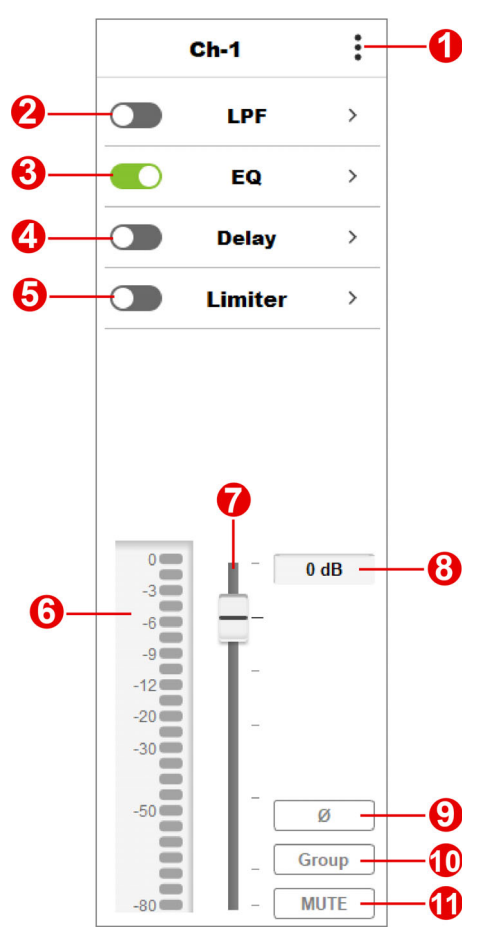

**Note:** AD400E only offers the output channel as master fader on the output tab screen.

<span id="page-47-0"></span>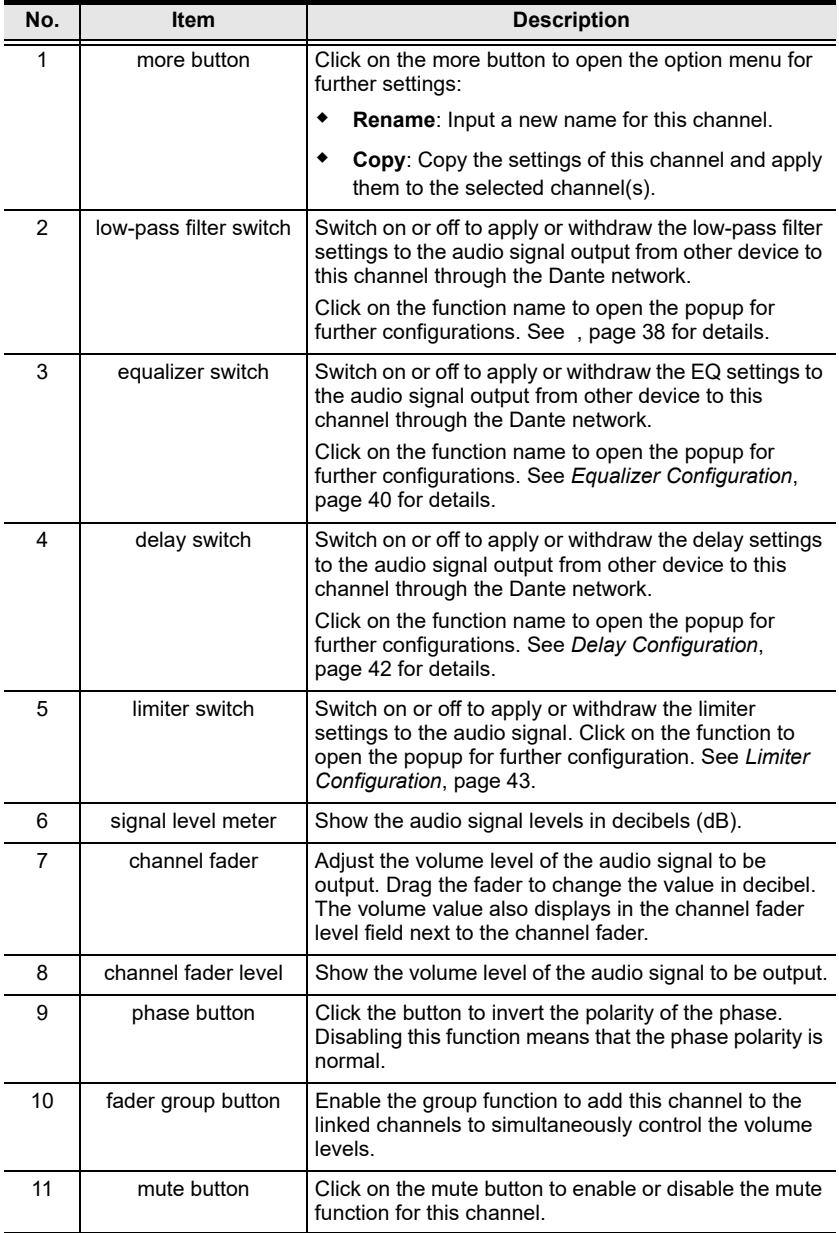

## **Low-pass Filter Configuration**

The low-pass filter settings controls the pass of the audio signal below the designated frequency and the attenuation of the signal higher than the cutoff frequency.

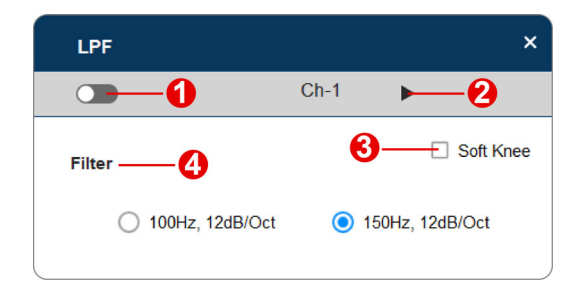

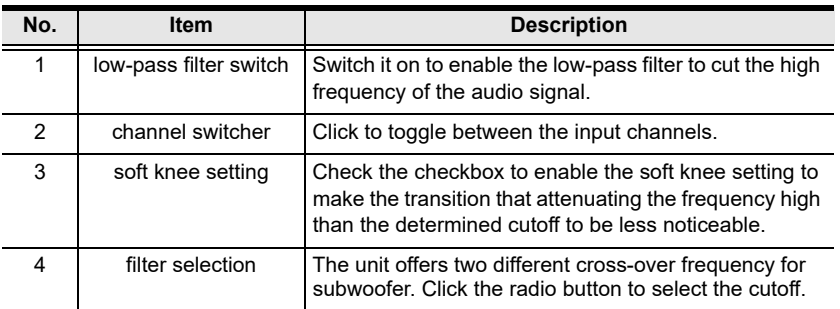

## <span id="page-49-0"></span>**Equalizer Configuration**

To select a specific part of the frequency range of an audio signal and adjust its strength, use the EQ settings to specify the frequency to be boosted:

- To configure the frequency, click to select HPF (high-pass filter) shown in the EQ graph and then set by dragging the HPF or inputting the frequency value field.
- To configure the gain value and the Q factor, click to select between band 1, 2, 3, and 4 in the EQ graph to continue setting.

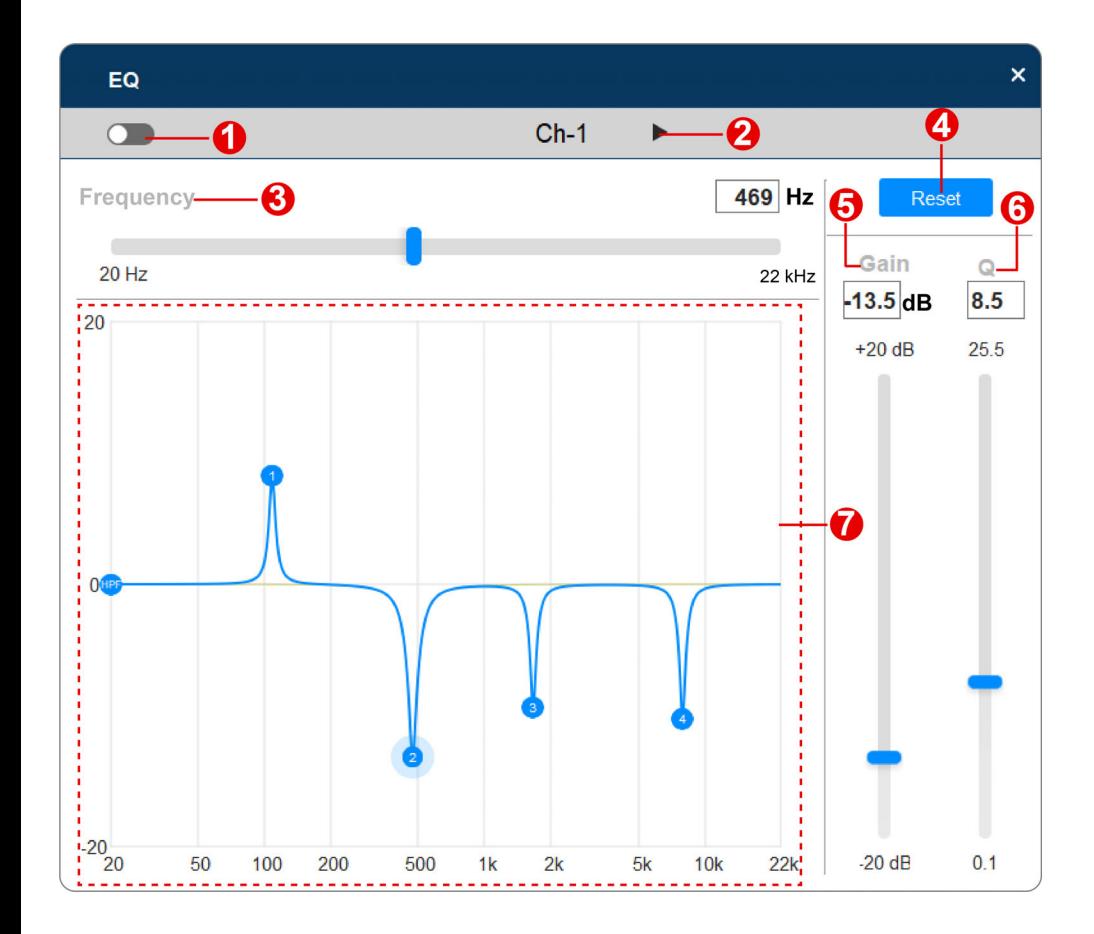

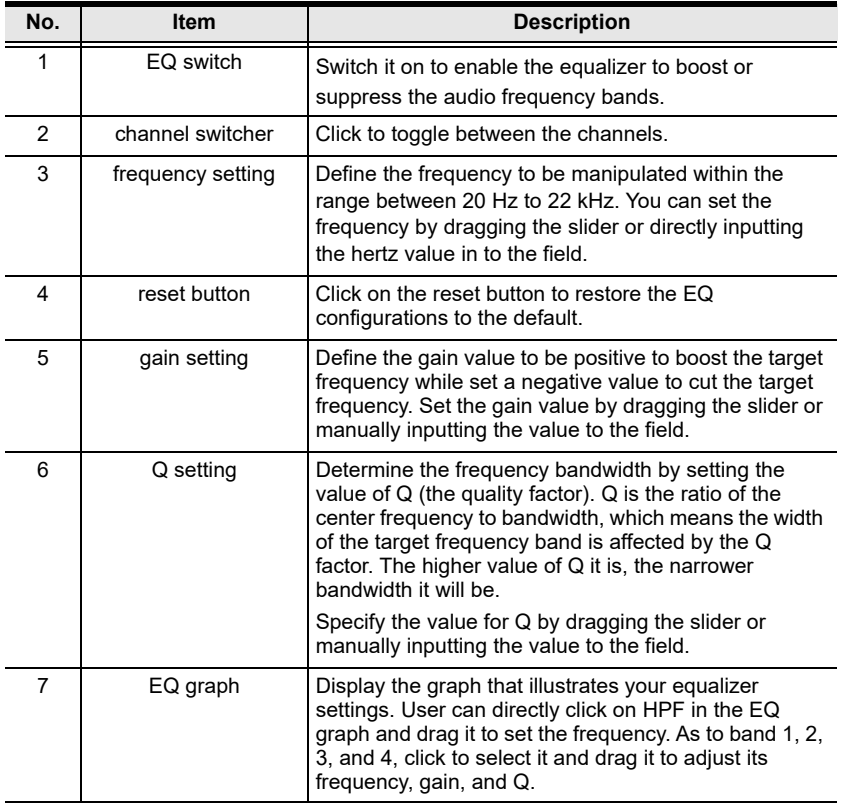

## <span id="page-51-0"></span>**Delay Configuration**

To control the output audio to arrives at the listening position concurrently, use the delay settings to define the delay time, the distance of the speakers, and the ambient temperature for each channels.

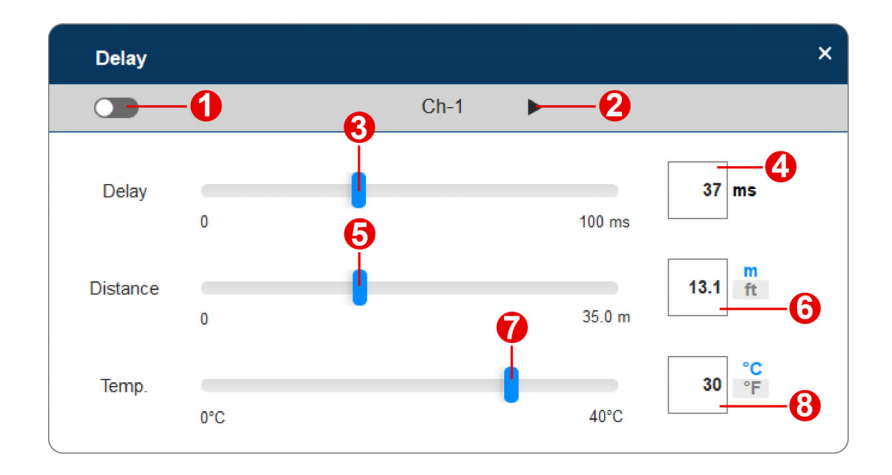

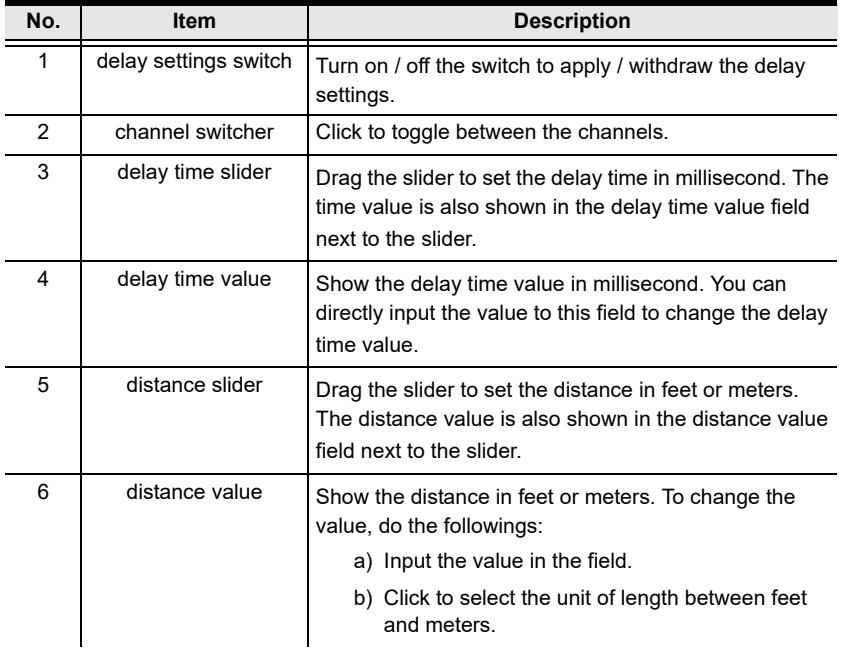

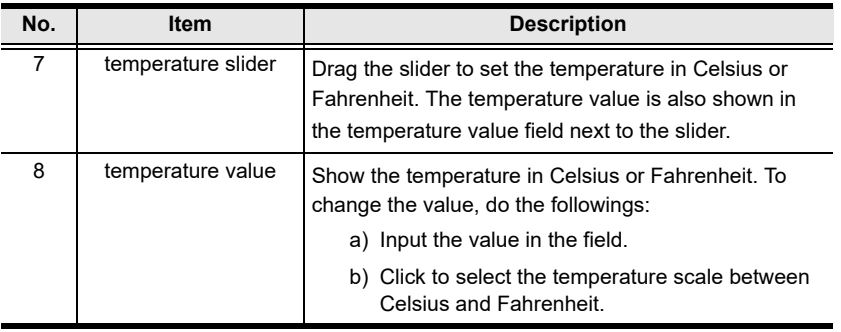

## <span id="page-52-0"></span>**Limiter Configuration**

To restrict an audio signal beyond the threshold to get through, use the limiter settings to limit the audio signal to the threshold level.

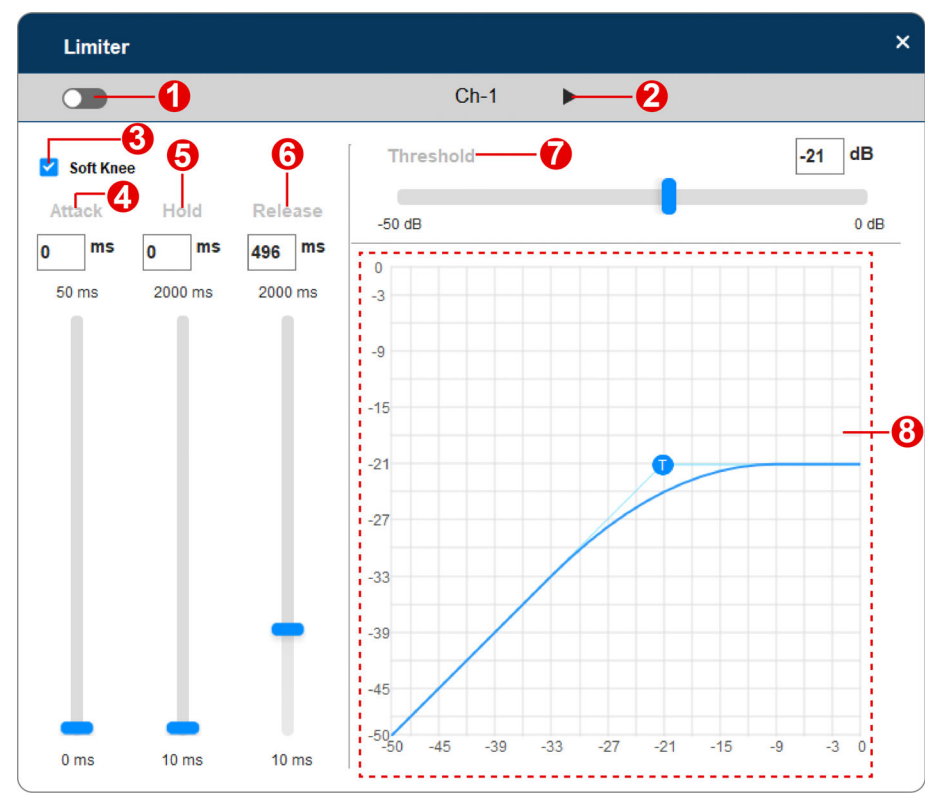

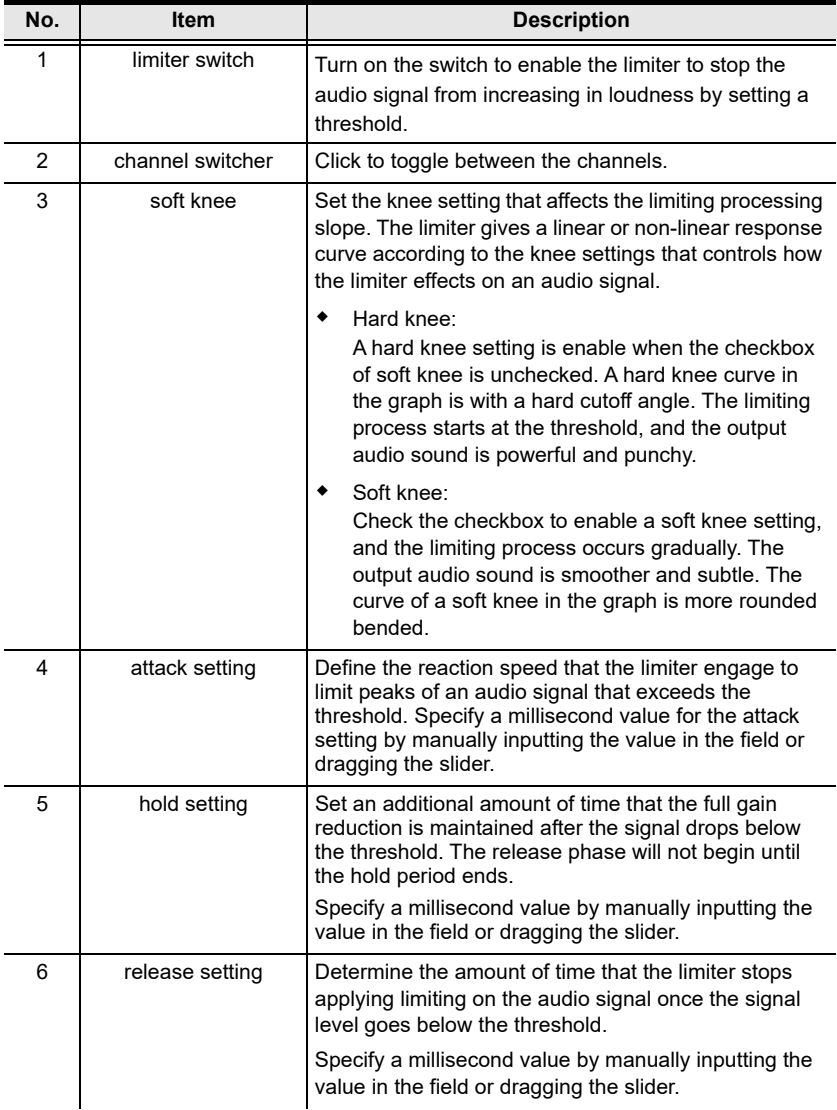

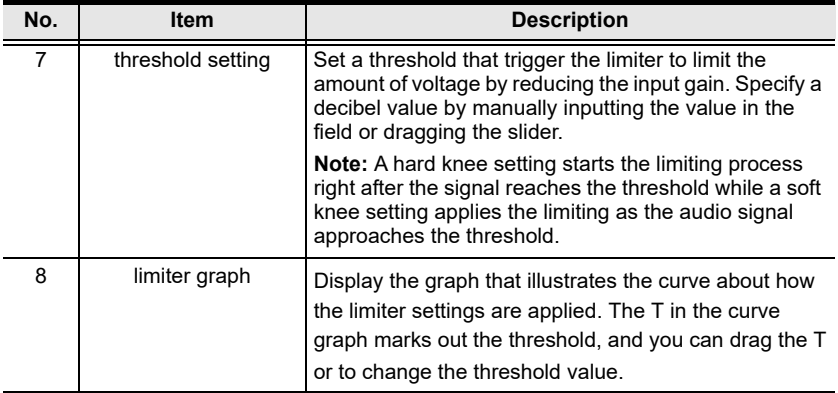

## **Route Tab**

The route tab offers the audio signal routing control function that allows the signal from any input to be routed to any output. With the audio signal routing flexibility, user can configure which input(s) is sent to which output(s) through the Dante network.

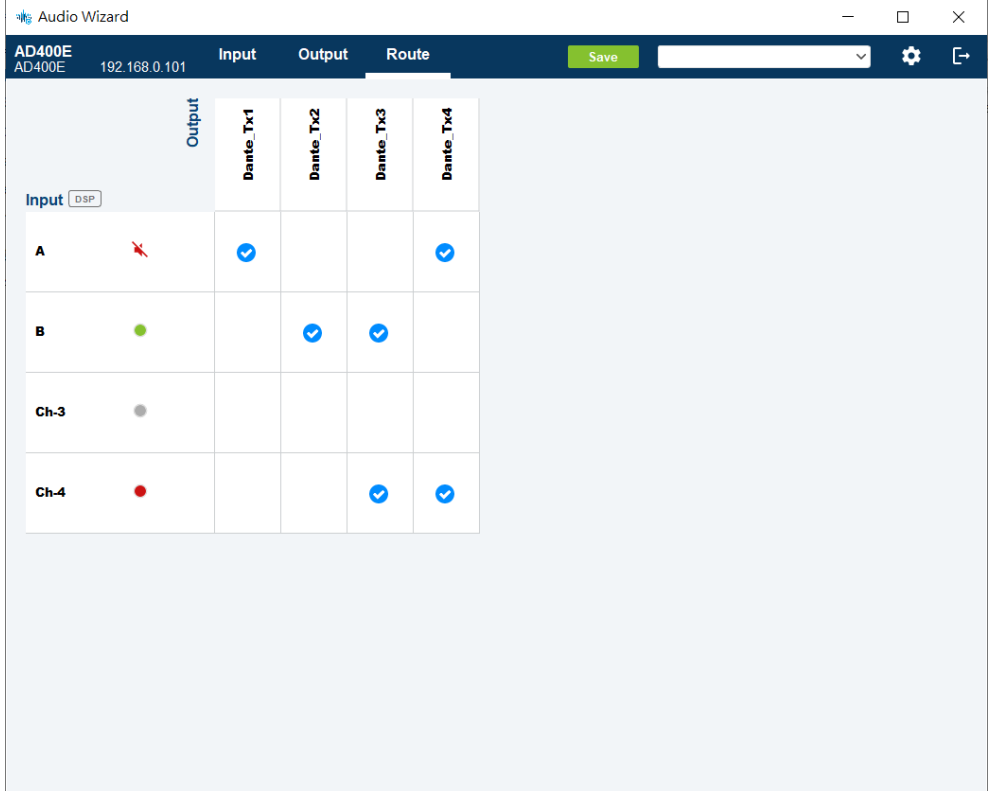

On the graphical crossbar, simply click on the crosspoint to enable the signal routing path. To disable, click on the selected crosspoint to unmark it.

## **Preset Management**

A preset is a set of settings that defines how the DSP manipulate the audio signal , the signal route control, and configured by users in Audio Wizard. All the DSP settings you configured on the input / output screen and the route screen can be saved as a preset. You can easily switch to other set of settings by applying an existing preset.

#### **Save a New Preset**

To save your current DSP settings to be a new preset:

1. Click on the save button on DSP configuration screen to open the popup window.

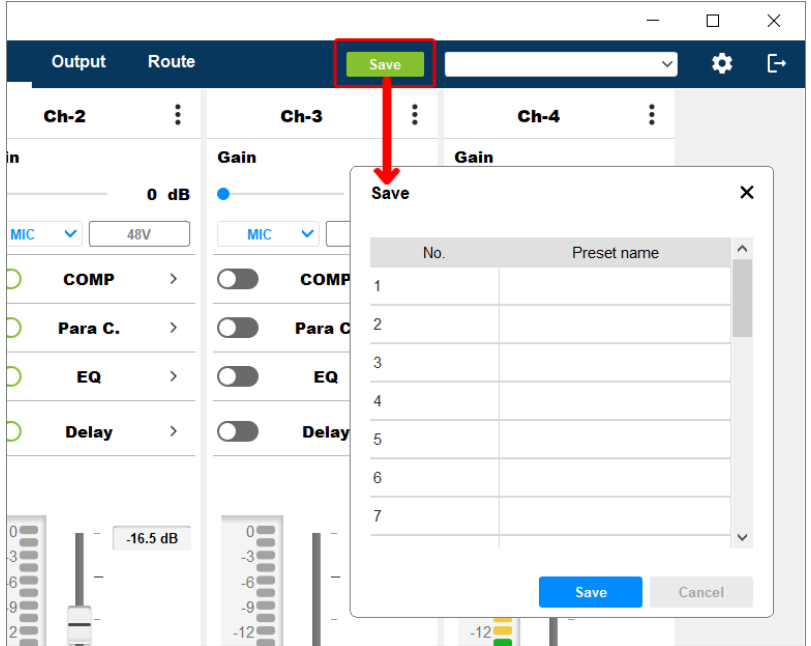

2. Click to select an item, and then click on the save button to continue.

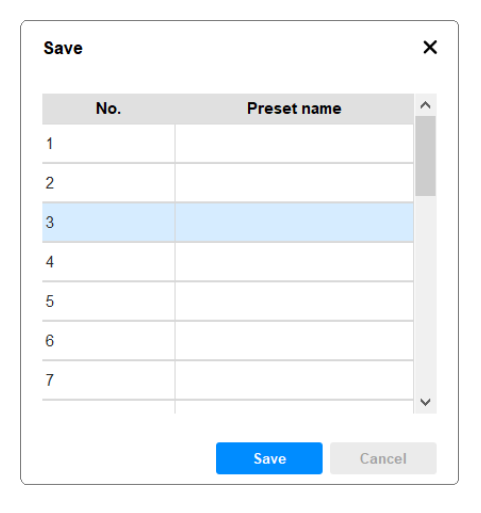

3. Enter a name for this new preset and save it.

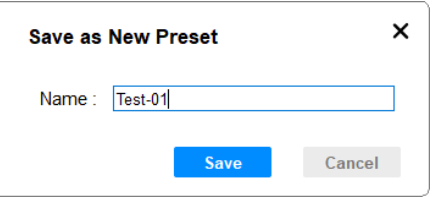

Now the newly-craeted preset is listed on the preset menu.

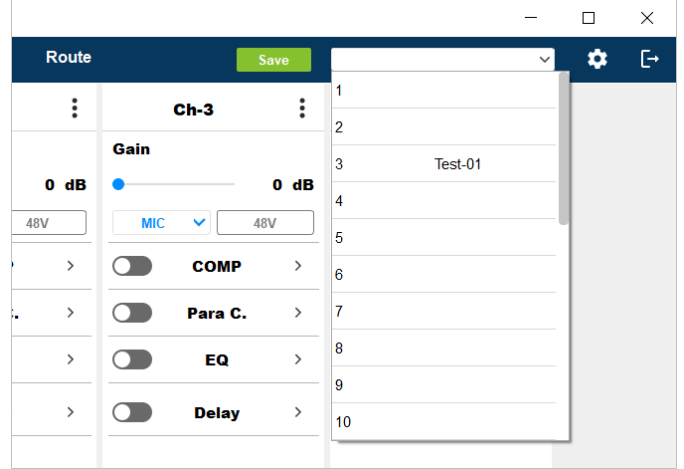

### **Apply an Existing Preset**

Click to open the preset menu, and select the one you need to apply.

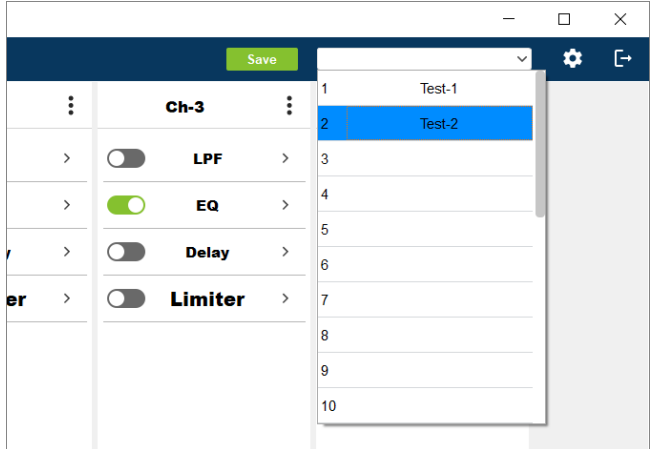

#### **Edit an Existing Preset**

Follow the steps below to edit an existing preset:

- 1. Apply the preset you'd like to edit.
- 2. Make changes of the preset. Once the configuration is done, click on the save button.
- 3. The save popup window appears. Click on the preset name of this preset, and then click on the save button to save it.

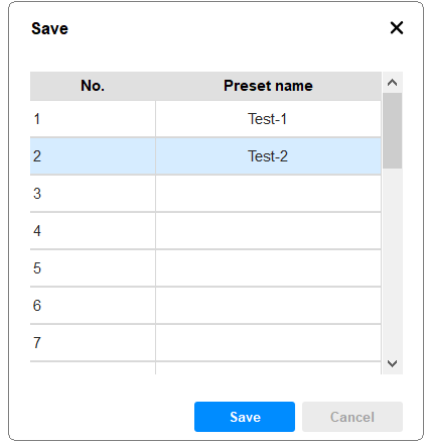

4. Confirm to overwrite the preset to save your changed settings.

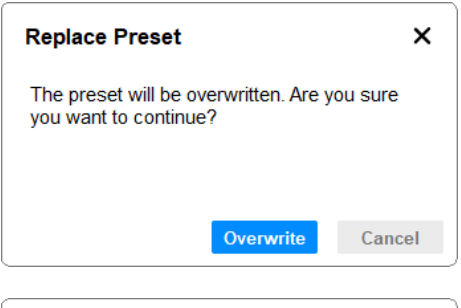

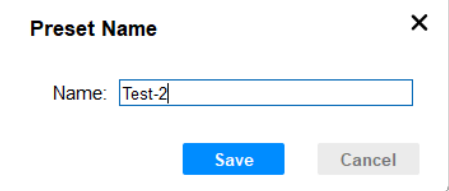

# **Switch to Settings Screen / Exit the App**

Use the buttons on the toolbar to perform the following operations:

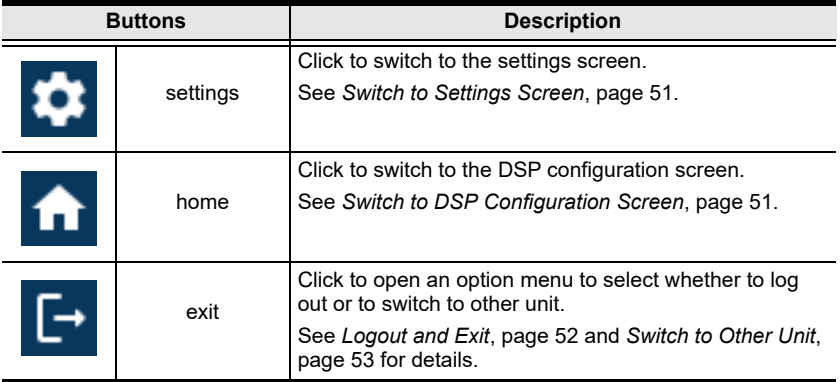

## <span id="page-60-0"></span>**Switch to Settings Screen**

To configure the device settings except the DSP configuration, click on the settings button  $\bullet$  to switch to the settings screen as illustrated below.

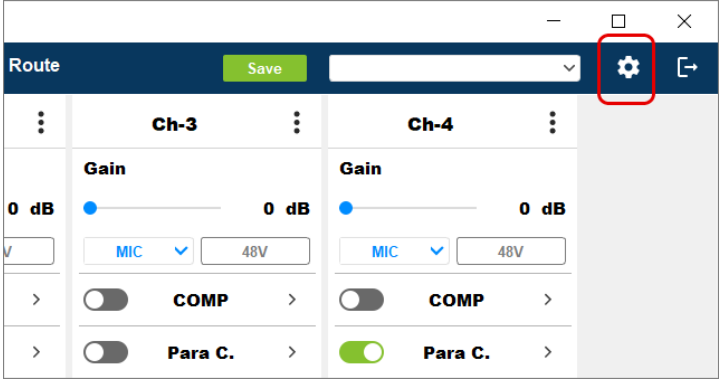

## <span id="page-60-1"></span>**Switch to DSP Configuration Screen**

You can return back to the DSP configuration screen by clicking the home button. For the further configurations on the settings screen, see *[Settings](#page-63-0)*, [page 54.](#page-63-0)

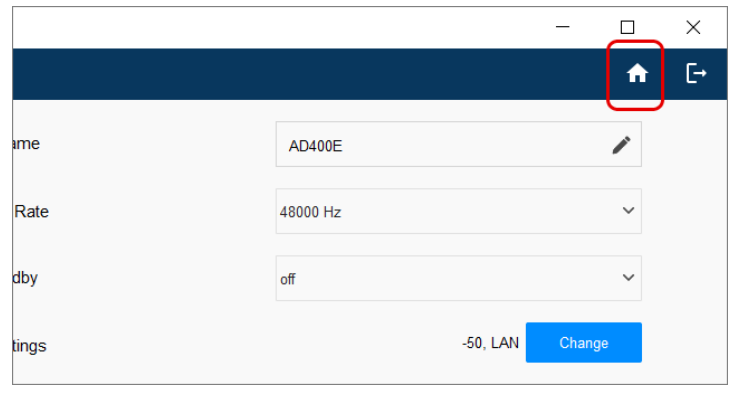

**Note:** The settings screen is only available to the administrator.

### <span id="page-61-0"></span>**Logout and Exit**

To leave the program or to quit configuring the unit you are currently accessing, click on the exist button and select your action from the option menu:

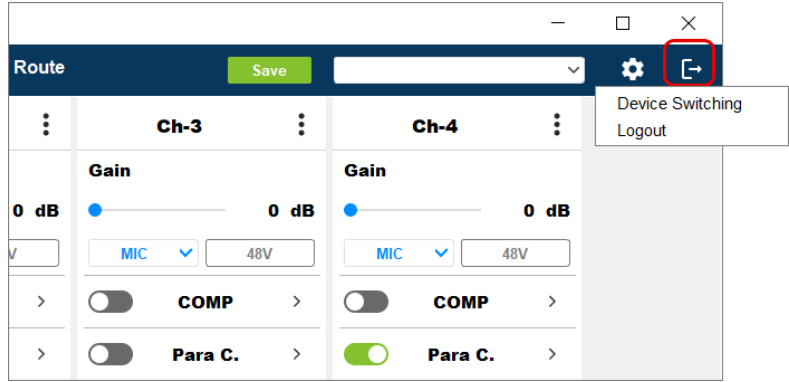

By selecting Logout from the option menu, you will exit Audio Wizard and jump to the pre-login screen.

### <span id="page-62-0"></span>**Switch to Other Unit**

To access the control of other connected unit:

- 1. Click on the exit button to open the option menu.
- 2. Select Device Switching to open the Device Switching popup to select the unit you'd like to access.

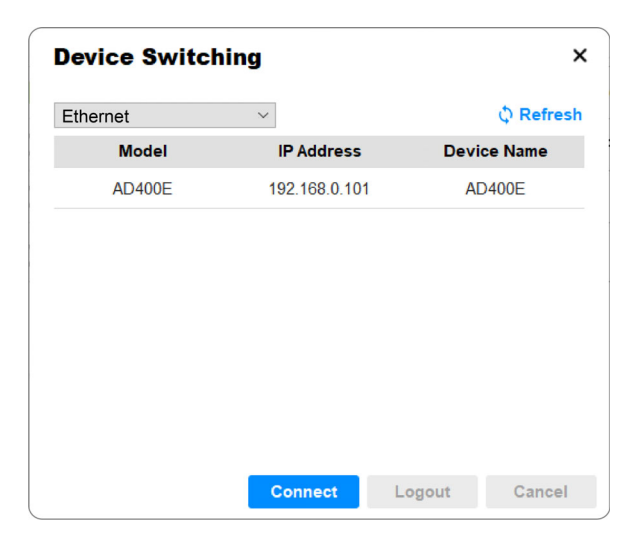

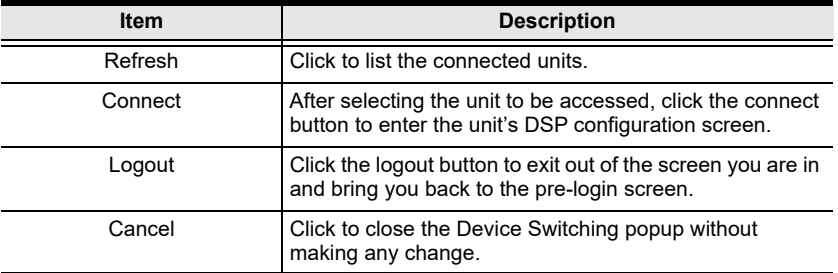

# <span id="page-63-0"></span>**Settings**

The settings screen contains 3 tab pages: **General**, **Preset**, and **Maintenance**.

## **General Tab**

General allows the administrator to define the system preferences and configure the behavior that the unit should follow. Define system preferences by filling the following fields or click on configuration button to enter the detailed setting page.

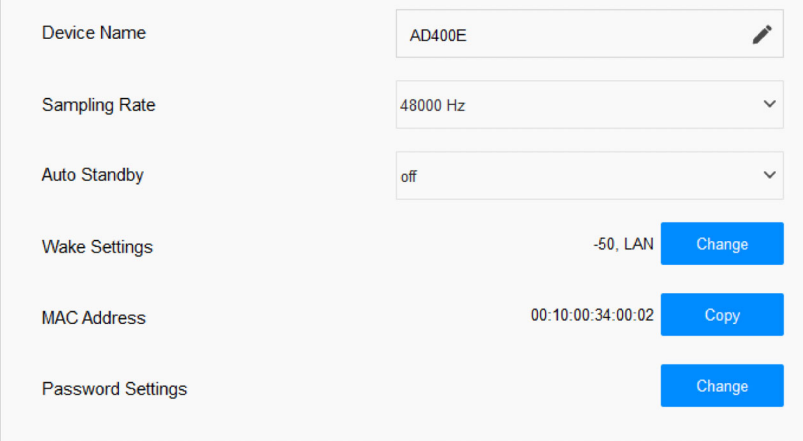

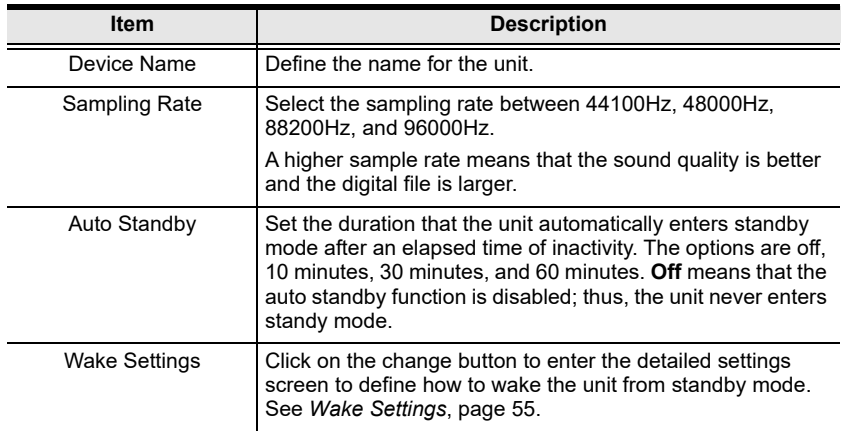

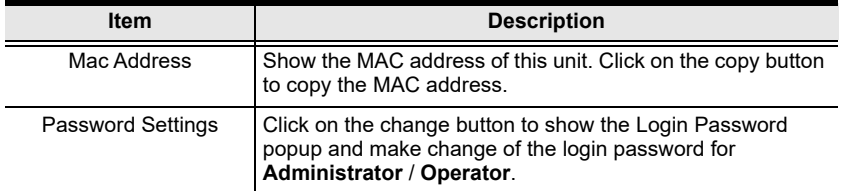

#### <span id="page-64-0"></span>**Wake Settings**

On **Wake Settings** screen, follow the steps to configure the wake function(s) for the unit:

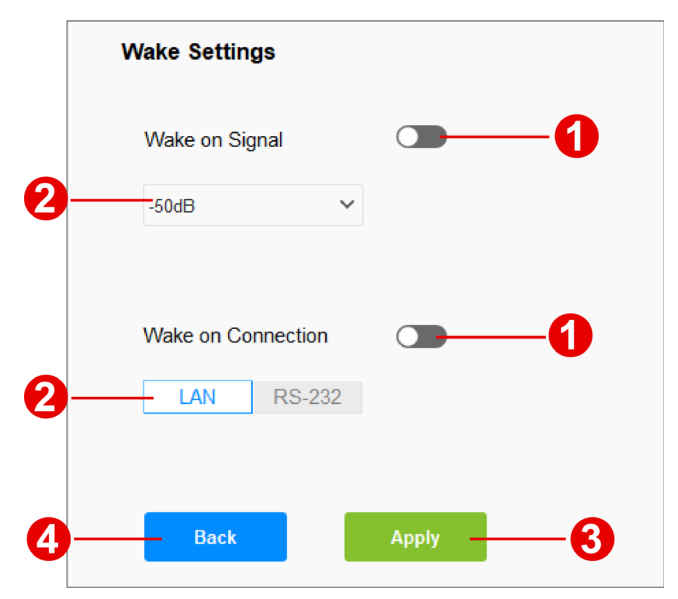

- 1. Click the switch to turn on or off the wake function(s):
	- **Wake on Signal**: Specify an audio signal that triggers the unit to be awakened from standby mode.
	- **Wake on Connection**: Wake up the unit from standby mode on using its connection.
- 2. For **Wake on Signal**, select the signal strength that activates the suspended unit. For **Wake on Connection,** choose the connection that the unit uses to communicate with another device (ATEN Control Box or PC) which remotly controls the unit.
- 3. Click on the apply button to apply the settings.
- 4. Click on the back button to return back to **General** tab.
- **Note:** By enabling both **Wake on Signal** and **Wake on Connection**, the unit is awakened either when it detects an audio signal with the designated strength or when it receives a wake-up message send from the ATEN Control Box or PC via LAN or RS-232.

## **Preset Tab**

Preset tab lists all the saved presets. On **Preset** tab screen, **Administrator** can do the followings:

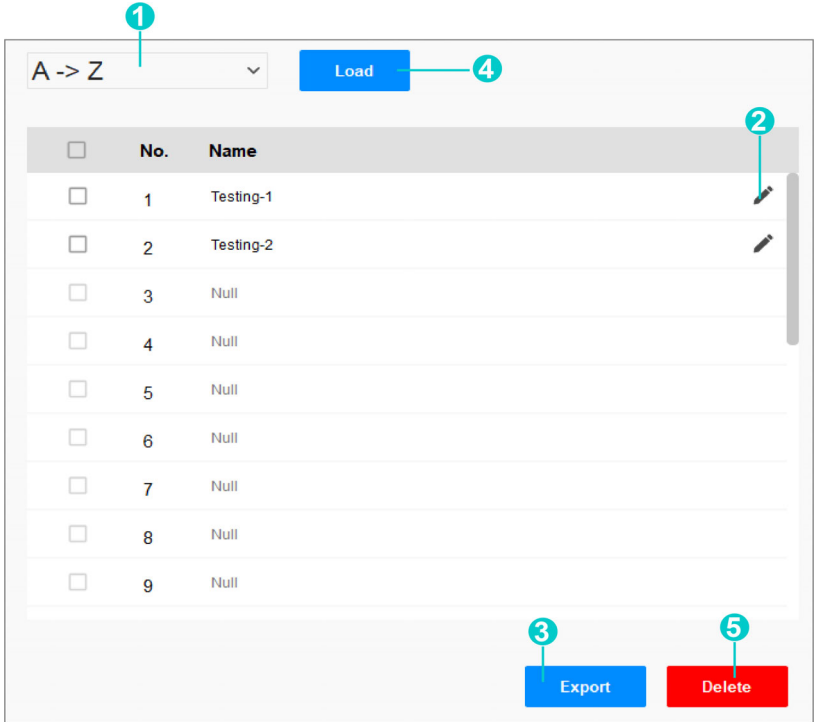

1. Sort and Display the Presets Alphabetically:

To alphabetically sort and display the saved preset(s) in ascending order or in descending order, select **A -> Z** or **Z -> A** from the drop-down menu.

- 2. Change the Preset Name: To change the name of the existed preset, click the edit button of the preset to be changed, enter the new name for this preset, and exit the editing filed. The preset name changes immediately.
- 3. Export the Preset(s) Settings:

To save the existed preset settings and export them as a .json file, please select all the presets or check the checkbox(es) of the preset(s) to be exported, click the export button, and save them to your PC. Previously exported preset(s) can be imported again by **Load** function.

4. Import the Preset(s) Settings:

To streamlining setup across units via configuration files, or to import your previously exported preset(s), do the followings:

- a) Click the load button browse the .json file saved in your PC, and select the one you'd like to load.
- b) In **Select Files** list, choose the preset(s) to be imported by checking the checkbox(es), and then arrange for each preset the item order on **Preset List**.

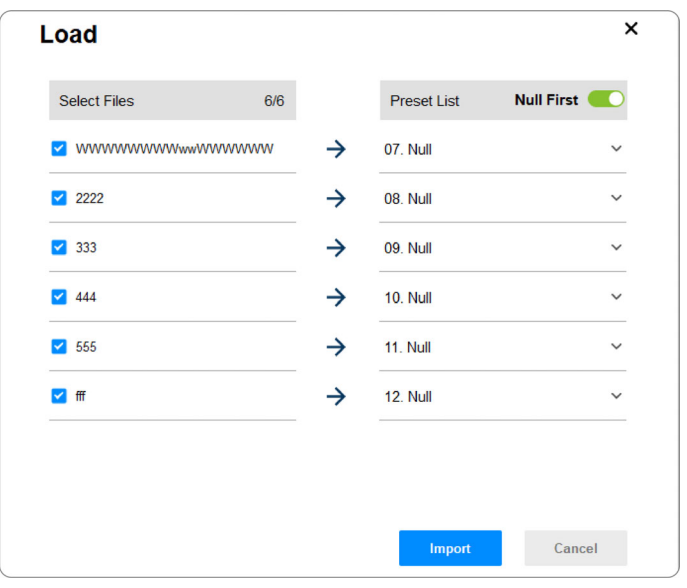

- **Note:** By enabling **Null First** switch, the blank preset field will be preselected. To overwrite the existed preset field, manually select the field or disable **Null First** to preselect the filed from item no. 1.
- c) Click on the import button to complete the action.
- 5. Delete the Existed Preset(s)

Check the preset(s) to be removed, and then click on the delete button.

## **Maintenance Tab**

The maintaince tab offers the unit's firmware upgrade function and the version information about ATEN Audio Wizard. Simply follow the on-screen instrcutions to browse the firmware file from the PC and upload it to cpmplete the upgrade process.

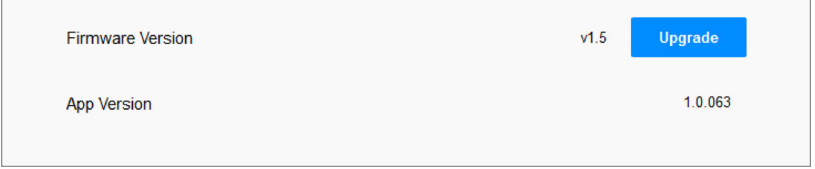

This Page Intentionally Left Blank

# **Safety Instructions**

## **General**

- This product is for indoor use only.
- Read all of these instructions. Save them for future reference.
- Follow all warnings and instructions marked on the device.
- $\bullet$  Do not place the device on any unstable surface (cart, stand, table, etc.). If the device falls, serious damage will result.
- Do not use the device near water.
- Do not place the device near, or over, radiators or heat registers.
- The device cabinet is provided with slots and openings to allow for adequate ventilation. To ensure reliable operation, and to protect against overheating, these openings must never be blocked or covered.
- The device should never be placed on a soft surface (bed, sofa, rug, etc.) as this will block its ventilation openings. Likewise, the device should not be placed in a built in enclosure unless adequate ventilation has been provided.
- Never spill liquid of any kind on the device.
- Unplug the device from the wall outlet before cleaning. Do not use liquid or aerosol cleaners. Use a damp cloth for cleaning.
- The device should be operated from the type of power source indicated on the marking label. If you are not sure of the type of power available, consult your dealer or local power company.
- To prevent damage to your installation it is important that all devices are properly grounded.
- Do not allow anything to rest on the power cord or cables. Route the power cord and cables so that they cannot be stepped on or tripped over.
- Position system cables and power cables carefully; Be sure that nothing rests on any cables.
- Never push objects of any kind into or through cabinet slots. They may touch dangerous voltage points or short out parts resulting in a risk of fire or electrical shock.
- Do not attempt to service the device yourself. Refer all servicing to qualified service personnel.
- If the following conditions occur, unplug the device from the wall outlet and bring it to qualified service personnel for repair.
	- The power cord or plug has become damaged or frayed.
	- Liquid has been spilled into the device.
	- The device has been exposed to rain or water.
	- The device has been dropped, or the cabinet has been damaged.
	- The device exhibits a distinct change in performance, indicating a need for service.
	- The device does not operate normally when the operating instructions are followed.
- Only adjust those controls that are covered in the operating instructions. Improper adjustment of other controls may result in damage that will require extensive work by a qualified technician to repair.
- To prevent electric shock, please do not remove the top cover as there are no user serviceable parts inside. Please refer to qualified service personnel for servicing.
- To completely disconnect this apparatus from the AC mains, disconnect the power supply cord plug from the AC receptacle.
# **Rack Mounting**

- Before working on the rack, make sure that the stabilizers are secured to the rack, extended to the floor, and that the full weight of the rack rests on the floor. Install front and side stabilizers on a single rack or front stabilizers for joined multiple racks before working on the rack.
- Always load the rack from the bottom up, and load the heaviest item in the rack first.
- Make sure that the rack is level and stable before extending a device from the rack.
- Use caution when pressing the device rail release latches and sliding a device into or out of a rack; the slide rails can pinch your fingers.
- After a device is inserted into the rack, carefully extend the rail into a locking position, and then slide the device into the rack.
- Do not overload the AC supply branch circuit that provides power to the rack. The total rack load should not exceed 80 percent of the branch circuit rating.
- Make sure that all equipment used on the rack including power strips and other electrical connectors – is properly grounded.
- Ensure that proper airflow is provided to devices in the rack.
- Ensure that the operating ambient temperature of the rack environment does not exceed the maximum ambient temperature specified for the equipment by the manufacturer.
- Do not step on or stand on any device when servicing other devices in a rack.

# **Technical Support**

## **International**

- For online technical support including troubleshooting, documentation, and software updates: <http://support.aten.com>
- For telephone support, see *[Telephone Support](#page-3-0)*, page iv:

### **North America**

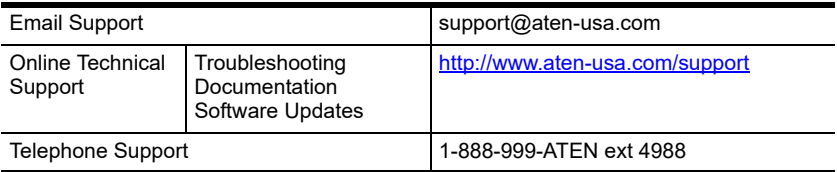

When you contact us, please have the following information ready beforehand:

- Product model number, serial number, and date of purchase
- Your computer configuration, including operating system, revision level, expansion cards, and software
- Any error messages displayed at the time the error occurred
- The sequence of operations that led up to the error
- Any other information you feel may be of help

# **Specifications**

# **AD400E**

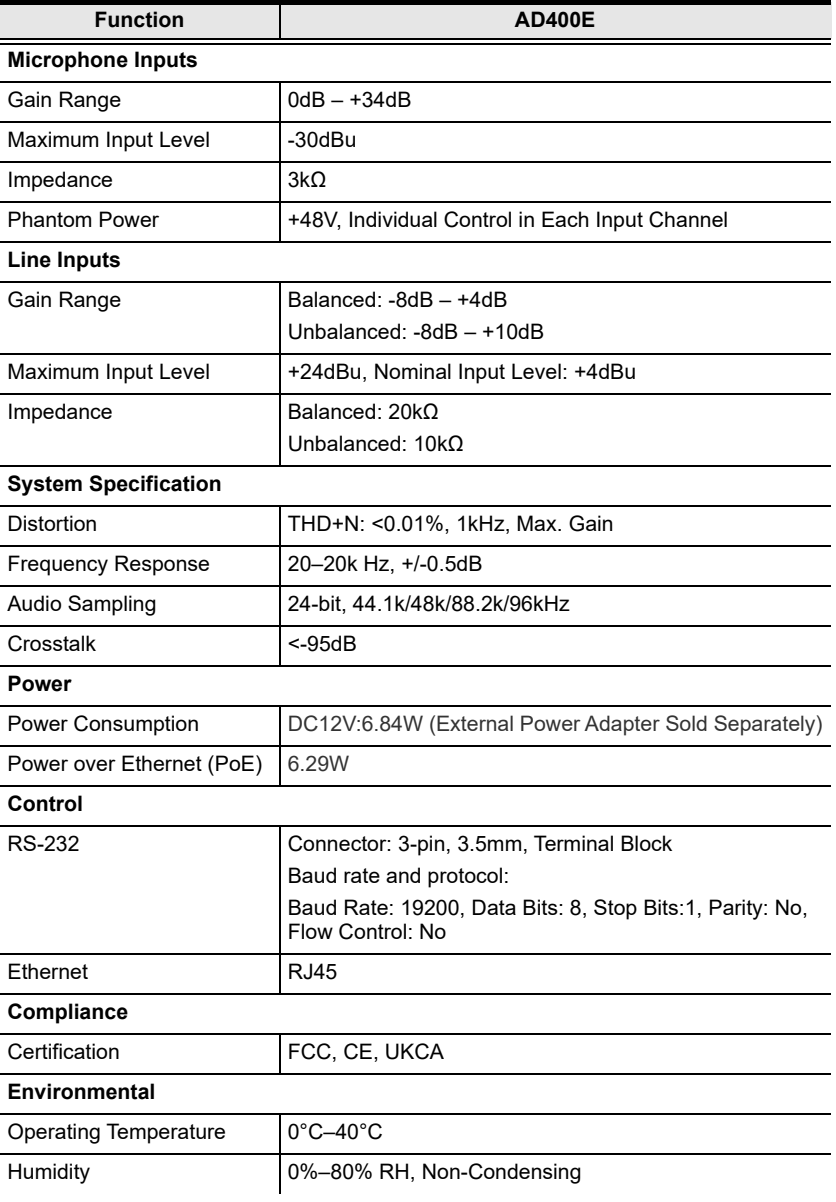

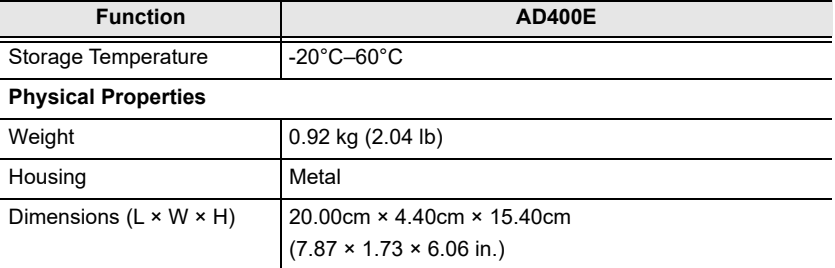

#### **Note:**

The power adapter is sold separately. Please contact your ATEN dealer or go to ATEN website for available accessories and product information.

## **AD004E**

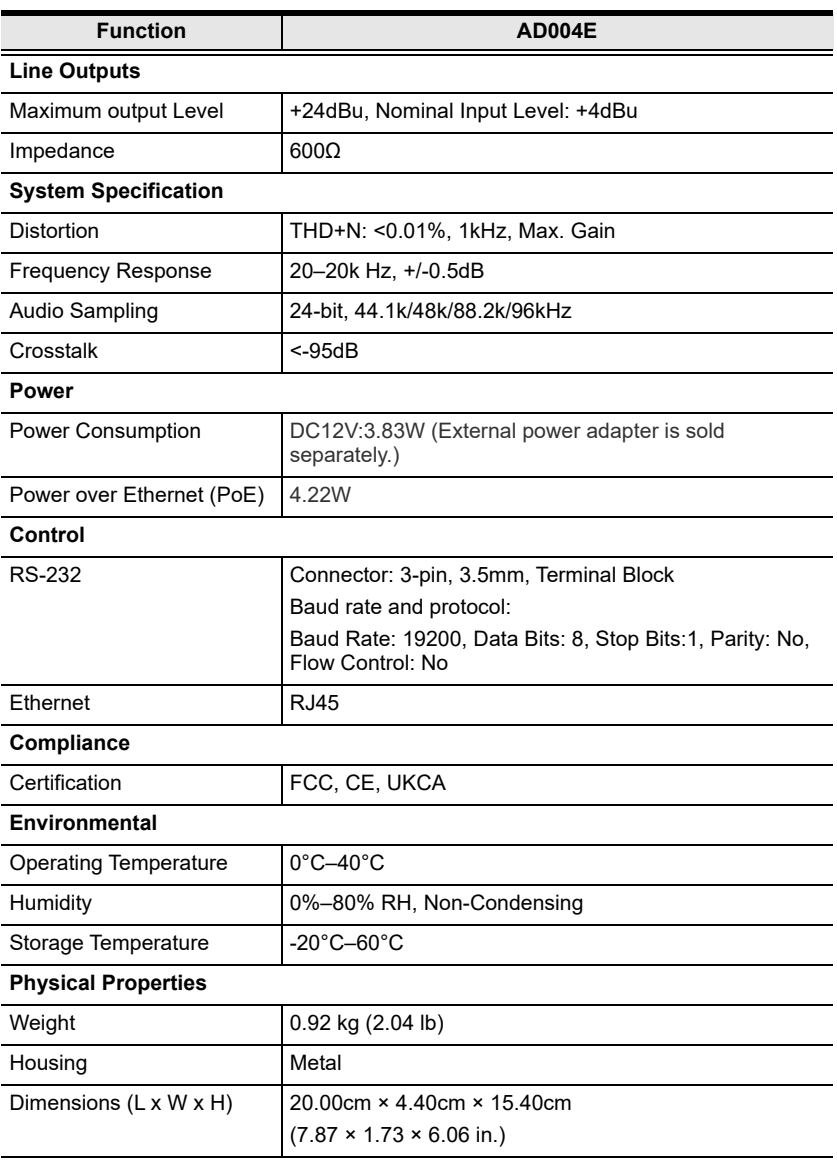

#### **Note:**

The power adapter is sold separately. Please contact your ATEN dealer or go to ATEN website for available accessories and product information.

# **ATEN Standard Warranty Policy**

## **Limited Hardware Warranty**

ATEN warrants its hardware in the country of purchase against flaws in materials and workmanship for a Warranty Period of two [2] years (warranty period may vary in certain regions/countries) commencing on the date of original purchase. This warranty period includes the [LCD panel of ATEN LCD](https://www.aten.com/global/en/products/kvm/lcd-kvm-switches/)  [KVM switches](https://www.aten.com/global/en/products/kvm/lcd-kvm-switches/). For UPS products, the device warranty is two [2] years but battery is one [1] year. Select products are warranted for an additional year (see *[A+ Warranty](https://www.aten.com/global/en/legal/policies/warranty-policy/a-plus-warranty/)* for further details). Cables and accessories are not covered by the Standard Warranty.

### **What is covered by the Limited Hardware Warranty**

ATEN will provide a repair service, without charge, during the Warranty Period. If a product is detective, ATEN will, at its discretion, have the option to (1) repair said product with new or repaired components, or (2) replace the entire product with an identical product or with a similar product which fulfills the same function as the defective product. Replaced products assume the warranty of the original product for the remaining period or a period of 90 days, whichever is longer. When the products or components are replaced, the replacing articles shall become customer property and the replaced articles shall become the property of ATEN.

To learn more about our warranty policies, please visit our website: http://www.aten.com/global/en/legal/policies/warranty-policy/

> © Copyright 2024 ATEN® International Co., Ltd. Released: 2024-02-27

ATEN and the ATEN logo are registered trademarks of ATEN International Co., Ltd. All rights reserved. All other brand names and trademarks are the registered property of their respective owners.